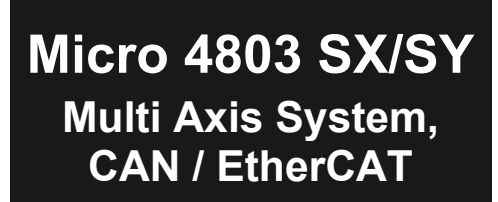

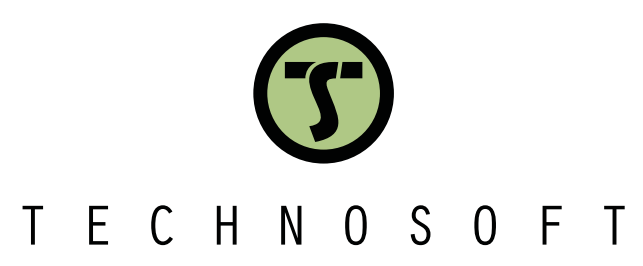

**Intelligent Servo Drives**

**Intelligent Servo Drive for DC, Brushless DC and AC Motors**

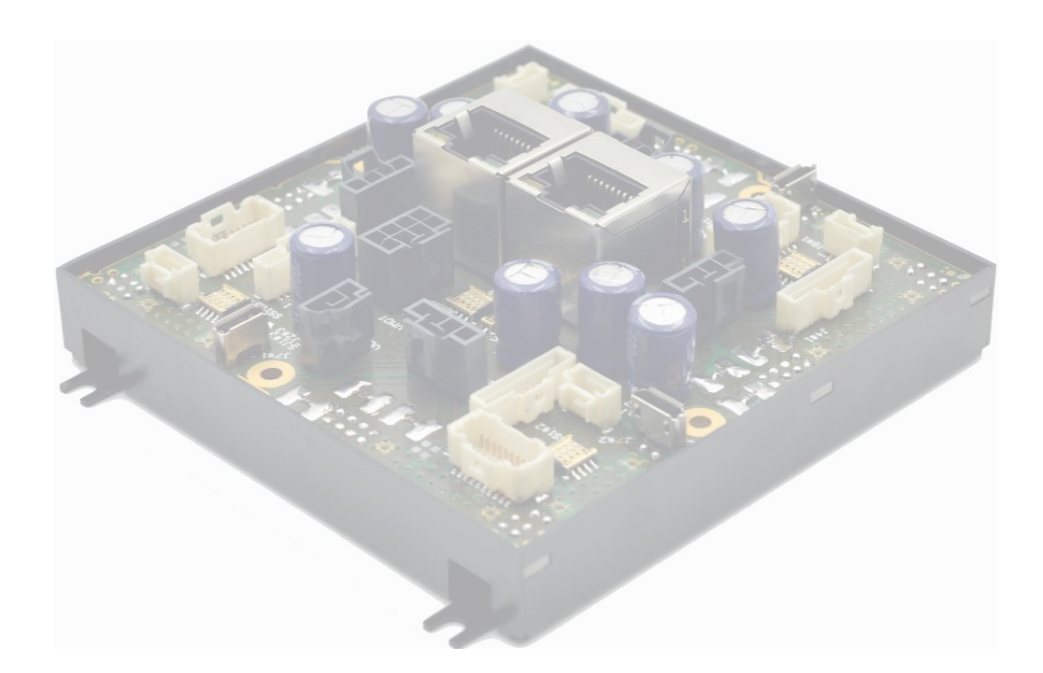

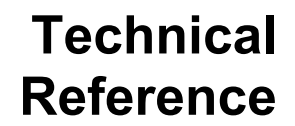

© Technosoft 2023 P091.020.Micro 4803 SX/SY.UM.1123

#### <span id="page-1-0"></span>**Table of contents** E

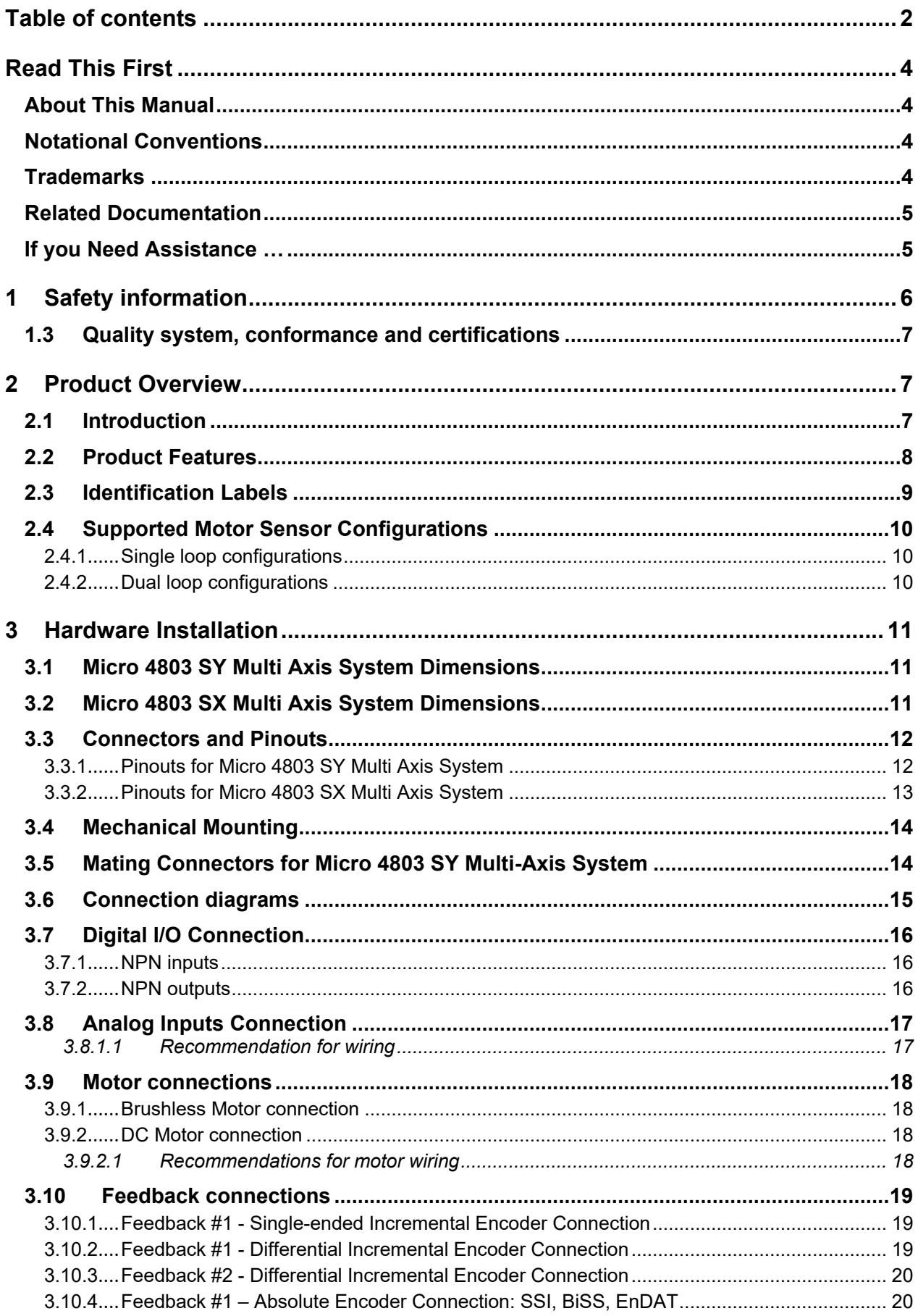

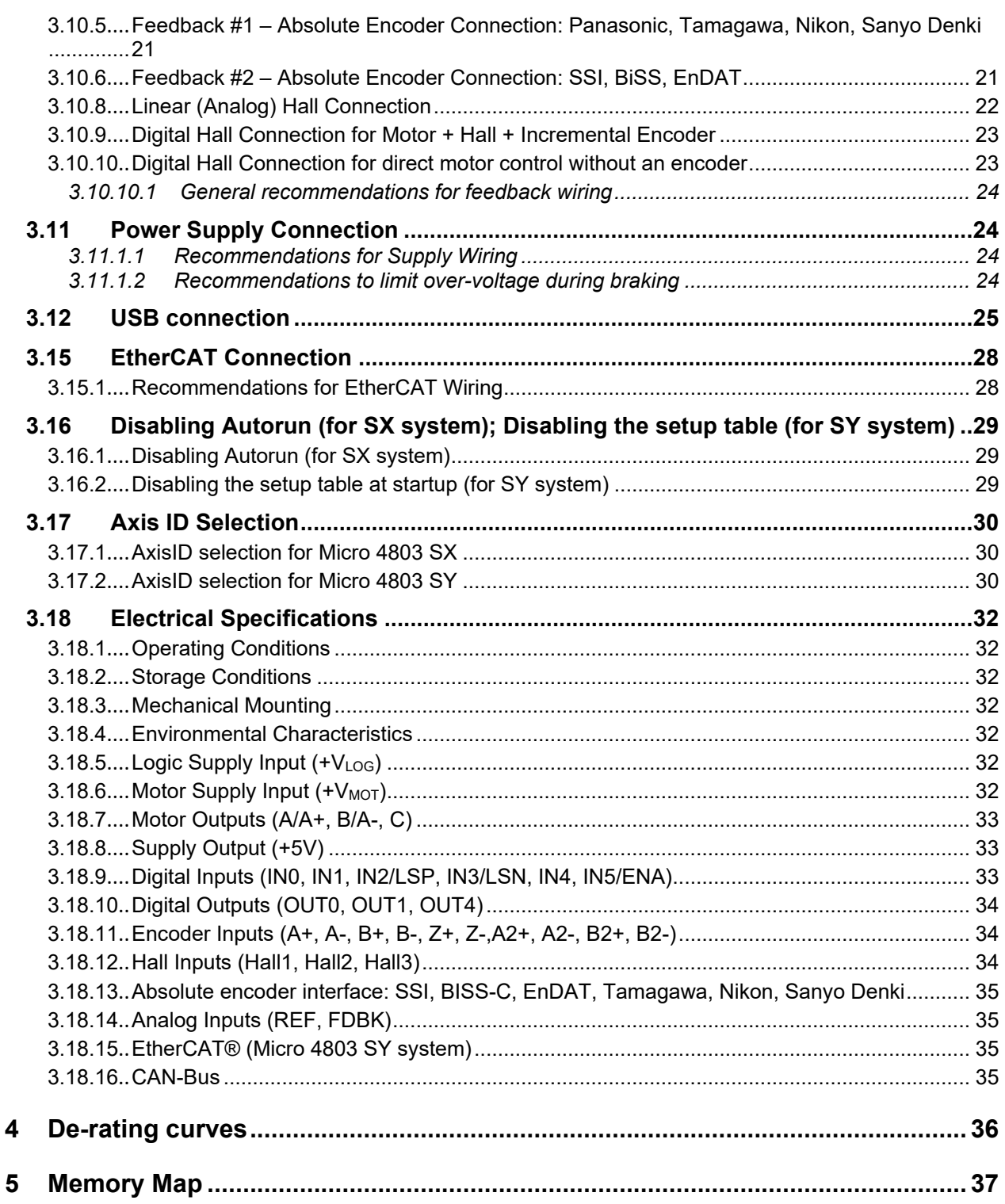

<span id="page-3-0"></span>Whilst Technosoft believes that the information and guidance given in this manual is correct, all parties must rely upon their own skill and judgment when making use of it. Technosoft does not assume any liability to anyone for any loss or damage caused by any error or omission in the work, whether such error or omission is the result of negligence or any other cause. Any and all such liability is disclaimed.

All rights reserved. No part or parts of this document may be reproduced or transmitted in any form or by any means, electrical or mechanical including photocopying, recording or by any information-retrieval system without permission in writing from Technosoft S.A.

The information in this document is subject to change without notice.

# <span id="page-3-1"></span>*About This Manual*

This book is a technical reference manual for:

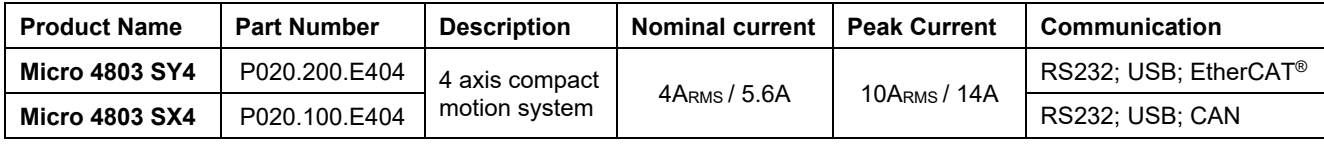

In order to operate the **Micro 4803** drives, you need to pass through 3 steps:

- ❑ **Step 1 Hardware installation**
- ❑ **Step 2 Drive setup** using Technosoft **EasySetUp** software for drive commissioning
- <span id="page-3-4"></span>❑ **Step 3 Motion programming** using one of the options:
	- ❑ **CANopen master**<sup>1</sup> or an **EtherCAT® master<sup>2</sup>**
	- ❑ The drives **built-in motion controller** executing a Technosoft Motion Language (**TML**) program developed using Technosoft **EasyMotion Studio** software
	- $\Box$  A TML\_LIB motion library for PCs (Windows or Linux)<sup>3</sup>
	- A TML LIB motion library for  $PLCs<sup>1</sup>$  $PLCs<sup>1</sup>$  $PLCs<sup>1</sup>$
	- ❑ A **distributed control** approach which combines the above options, like for example a host calling motion functions programmed on the drives in TML

This manual covers **Step 1** in detail. It describes the **Micro 4803** hardware including the technical data, the connectors and the wiring diagrams needed for installation.

For **Step 2 and 3**, please consult the document *EasyMotion Studio – Quick Setup and Programming Guide.* For detailed information regarding the next steps, refer to the related documentation.

# <span id="page-3-2"></span>*Notational Conventions*

This document uses the following conventions:

- **Micro 4803** all products described in this manual
- **IU** units Internal units of the drive
- **SI** units International standard units (meter for length, seconds for time, etc.)
- **STO** Safe Torque Off
- **TML** Technosoft Motion Language
- **CANopen** Standard communication protocol that uses 11-bit message identifiers over CAN-bus
- **TMLCAN** Technosoft communication protocol for exchanging TML commands via CAN-bus, using 29bit
- message identifiers
- **CoE** CAN application protocol over EtherCAT

#### <span id="page-3-3"></span>*Trademarks*

**EtherCAT®** is registered trademark and patented technology, licensed by Beckhoff Automation GmbH, Germany.

<sup>&</sup>lt;sup>1</sup> When Micro 4803 SX4 drive is set in CANopen mode

<sup>2</sup> When Micro 4803 SY4 drive is used

<sup>3</sup> Available for Micro 4803 SX4

#### <span id="page-4-0"></span>*Micro 4803 SX4-CAN Multi Axis System, Datasheet (P020.100.E404)*

*Micro 4803 SY4-CAT Multi Axis System, Datasheet (P020.200.E404)*

*–* describes the hardware connections of the Micro 4803 Multi Axis System family of intelligent servo drives including the technical data and connectors.

*Micro 4803 Hardware revisions and pinout changes (part no P020.001.0101.DOC.01.x0) - decribes the* hardware revisions and pinout changes of Micro 4803, the recommended applications and compatible firmware for each revision.

*EasyMotion Studio – [Quick Setup and Programming Guide \(P091.034.ESM-](https://technosoftmotion.com/wp-content/uploads/P091.034-EasyMotion-Studio-Quick-Setup-and-Programming-Guide-0320.pdf)[Quick.Setup.and.Programming.Guide.UM.xxxx\)](https://technosoftmotion.com/wp-content/uploads/P091.034-EasyMotion-Studio-Quick-Setup-and-Programming-Guide-0320.pdf) –* describes the compatible software installation, drive software setup commissioning, introduction to TML motion programming and motion evaluation tools.

*Help of the EasySetUp software –* describes how to use **EasySetUp** to quickly setup any Technosoft drive for your application using only 2 dialogues. The output of EasySetUp is a set of setup data that can be downloaded into the drive EEPROM or saved on a PC file. At power-on, the drive is initialized with the setup data read from its EEPROM. With EasySetUp it is also possible to retrieve the complete setup information from a drive previously programmed. **EasySetUp can be downloaded free of charge from Technosoft web page**

*Motion Programming using EasyMotion Studio (part no. P091.034.ESM.UM.xxxx) – describes how to use the* EasyMotion Studio to create motion programs using in Technosoft Motion Language (TML). EasyMotion Studio platform includes **EasySetUp** for the drive/motor setup, and a **Motion Wizard** for the motion programming. The Motion Wizard provides a simple, graphical way of creating motion programs and automatically generates all the TML instructions. With EasyMotion Studio you can fully benefit from a key advantage of Technosoft drives - their capability *to execute complex motions without requiring an external motion controller, thanks to their built-in motion controller.* **A demo version of EasyMotion Studio (with EasySetUp part fully functional) can be downloaded free of charge from the Technosoft web page**

**iPOS CoE Programming (part no. P091.064.UM.0919) - describes how to program the Technosoft intelligent** drives equipped with EtherCAT® communication interface. These drives support CAN application protocol over EtherCAT® (CoE) in conformance with CiA 402 device profile. The manual presents the object dictionary associated with this profile. The manual also explains how to combine the Technosoft Motion Language and the CoE commands in order to distribute the application between the EtherCAT® master and the Technosoft drives.

*TML\_LIB v2.0* **(part no. P091.040.v20.UM.xxxx)** – explains how to program in **C, C++,C#, Visual Basic or Delphi Pascal** a motion application for the Technosoft intelligent drives using TML\_LIB v2.0 motion control library for PCs. The TML\_lib includes ready-to-run examples that can be executed on **Windows** or **Linux** (x86 and x64).

*TML\_LIB\_LabVIEW v2.0* **(part no. P091.040.LABVIEW.v20.UM.xxxx)** – explains how to program in **LabVIEW** a motion application for the Technosoft intelligent drives using TML\_LIB\_LabVIEW v2.0 motion control library for PCs. The TML\_Lib\_LabVIEW includes over 40 ready-to-run examples.

*TML\_LIB\_S7* **(part no. P091.040.S7.UM.xxxx)** – explains how to program in a PLC **Siemens series S7-300 or S7-400** a motion application for the Technosoft intelligent drives using TML LIB S7 motion control library. The TML\_LIB\_S7 library is **IEC61131-3 compatible**.

*TML\_LIB\_CJ1* **(part no. P091.040.CJ1.UM.xxxx)** – explains how to program in a PLC **Omron series CJ1** a motion application for the Technosoft intelligent drives using TML\_LIB\_CJ1 motion control library for PLCs. The TML\_LIB\_CJ1 library is **IEC61131-3 compatible**.

*TML\_LIB\_X20* **(part no. P091.040.X20.UM.xxxx)** – explains how to program in a PLC **B&R series X20** a motion application for the Technosoft intelligent drives using TML LIB X20 motion control library for PLCs. The TML\_LIB\_X20 library is **IEC61131-3 compatible**.

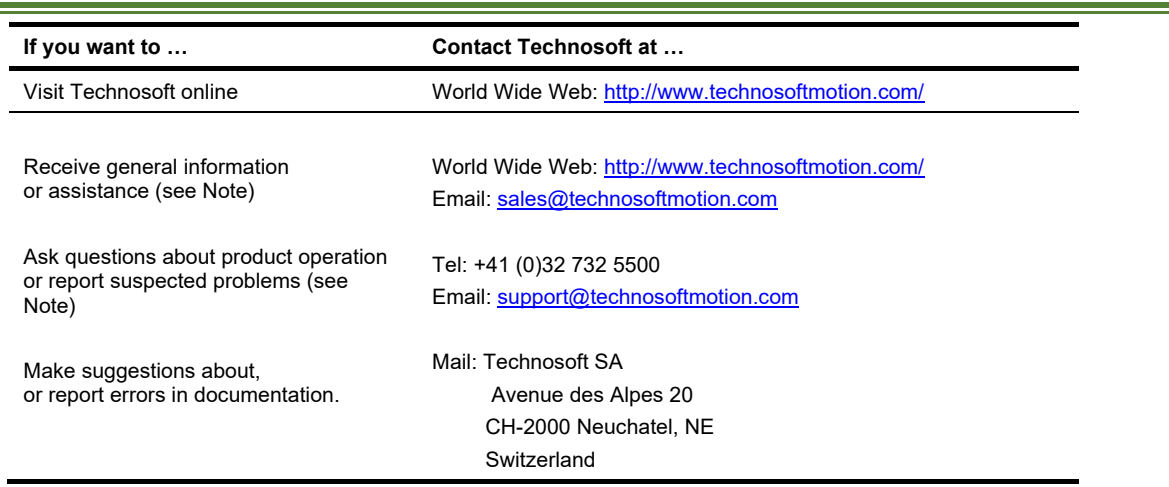

# <span id="page-4-1"></span>*If you Need Assistance …*

#### <span id="page-5-0"></span>**Read carefully the information presented in this chapter before carrying out the drive installation and setup! It is imperative to implement the safety instructions listed hereunder**.

This information is intended to protect you, the drive and the accompanying equipment during the product operation. Incorrect handling of the drive can lead to personal injury or material damage.

The following safety symbols are used in this manual:

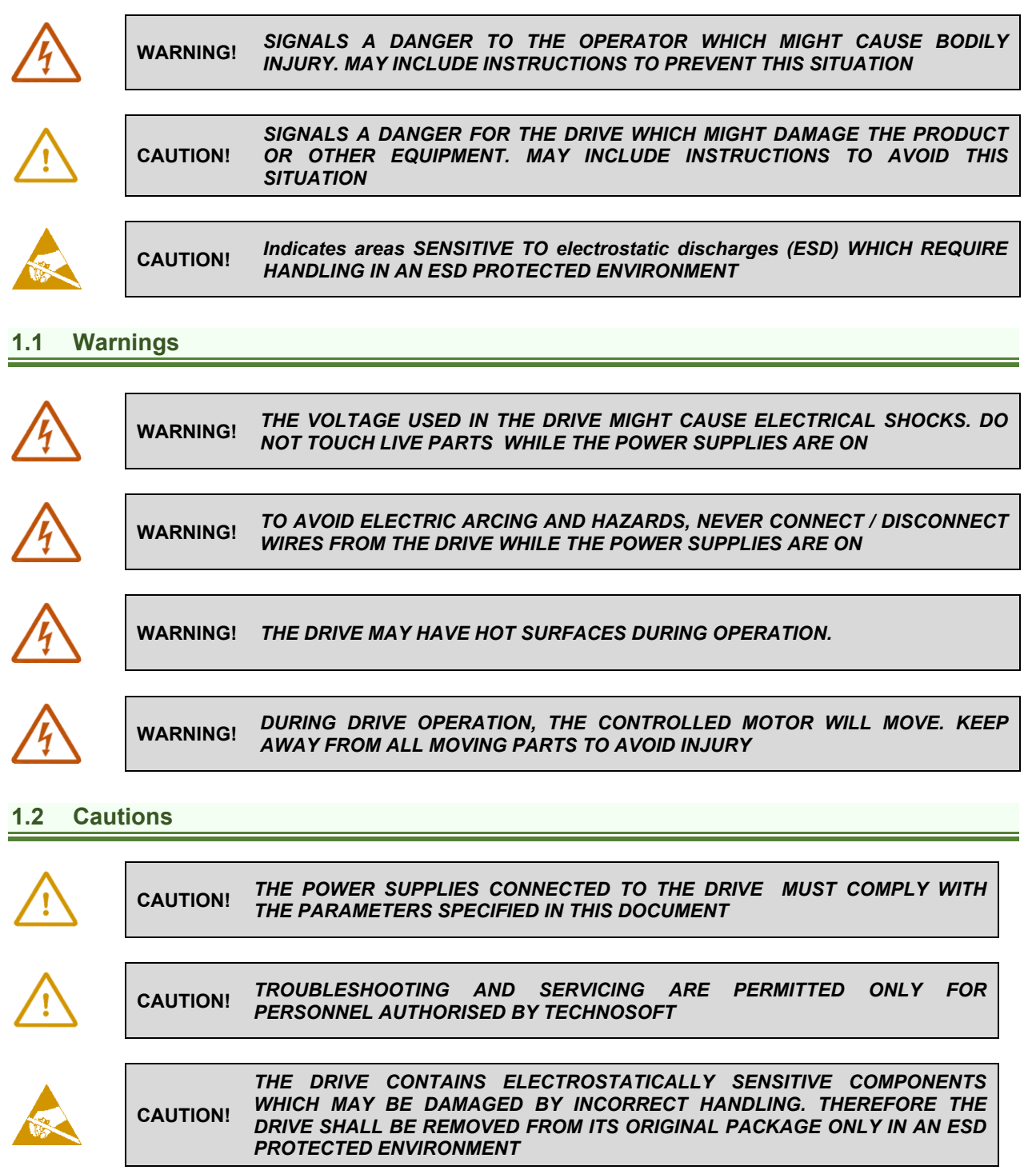

To prevent electrostatic damage, avoid contact with insulating materials, such as synthetic fabrics or plastic surfaces. In order to discharge static electricity build-up, place the drive on a grounded conductive surface and also ground yourself.

# <span id="page-6-0"></span>**1.3 Quality system, conformance and certifications**

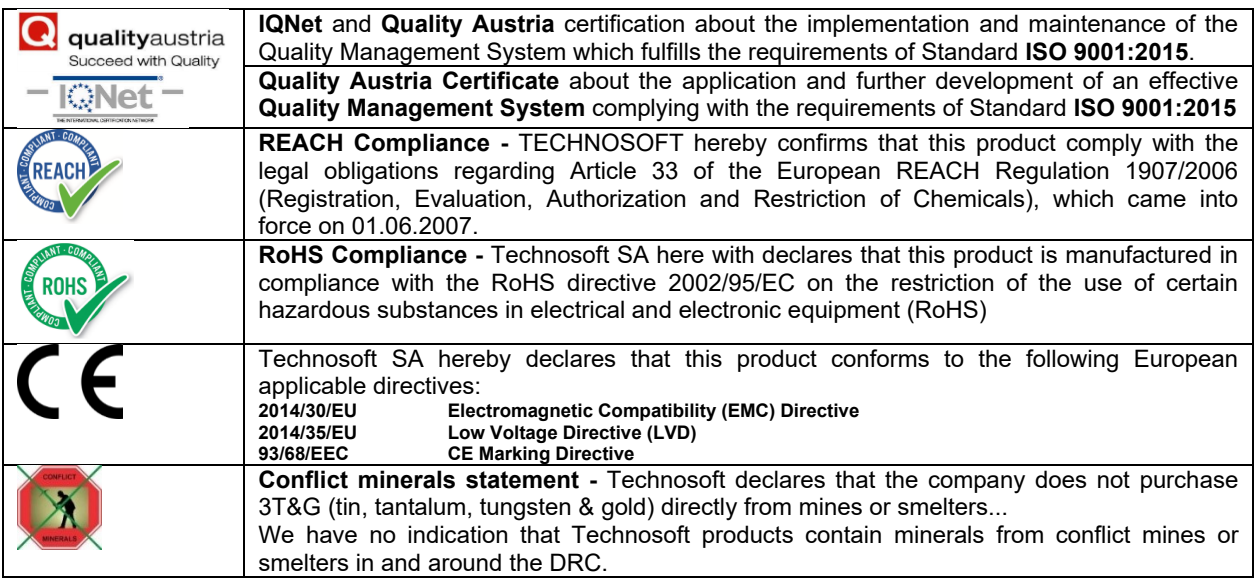

For other certifications visit: <https://technosoftmotion.com/en/quality/>

# <span id="page-6-1"></span>**2 Product Overview**

# <span id="page-6-2"></span>**2.1 Introduction**

The **Micro 4803** is a family of fully digital intelligent servo drives, based on the latest DSP technology and they offer unprecedented drive performance combined with an embedded motion controller.

Suitable for control of brushless DC, brushless AC (vector control) and DC brushed motors the Micro 4803 drives accept as position feedback incremental encoders, absolute encoders (SSI, BiSS-C, EnDAT, TAMAGAWA, Panasonic, Nikon, Sanyo Denki) and Hall signals (linear or digital).

All drives perform position, speed or torque control and work in single, multi-axis or stand-alone configurations. Thanks to the embedded motion controller, the Micro 4803 drives combine controller, drive and PLC functionality in a single compact unit and are capable to execute complex motions without requiring intervention of an external motion controller. Using the high-level Technosoft Motion Language (TML) the following operations can be executed directly at drive level:

- □ Setting various motion modes (profiles, PVT, PT, electronic gearing<sup>1</sup> or camming<sup>1</sup>, etc.)
- ❑ Changing the motion modes and/or the motion parameters
- ❑ Executing homing sequences
- ❑ Controlling the program flow through:
	- Conditional jumps and calls of TML functions
	- TML interrupts generated on pre-defined or programmable conditions (protections triggered, transitions on limit switch or capture inputs, etc.)
	- Waits for programmed events to occur
- ❑ Handling of digital I/O and analogue input signals
- ❑ Executing arithmetic and logic operations
- $\Box$  Performing data transfers between axes<br> $\Box$  Controlling motion of an axis from another
- ❑ Controlling motion of an axis from another one via motion commands sent between axes
- ❑ Sending commands to a group of axes (multicast). This includes the possibility to start simultaneously motion sequences on all the axes from the group
- ❑ Synchronizing all the axes from a network

By implementing motion sequences directly at system level you can really distribute the intelligence between the master and the drives in complex multi-axis applications, reducing both the development time and the overall communication requirements. For example, instead of trying to command each movement of an axis, you can program the drives using TML to execute complex motion tasks and inform the master when these tasks are done.

<sup>&</sup>lt;sup>1</sup> Available if the master axis sends its position via a communication channel, or by using the secondary encoder input

Thus, for each axis control the master job may be reduced at: calling TML functions stored in the drive EEPROM and waiting for a message, which confirms the TML functions execution completion.

All Micro 4803 SX4-CAN drives are equipped with a serial RS232, an USB and a CAN 2.0B interface that can be set by hardware pins to operate in 2 communication protocol modes:

- ❑ **CANopen**
- ❑ **TMLCAN**

When **CANopen** mode is selected, the drive conforms to **CiA 301 v4.2** application layer communication profile, the **CiA WD 305 v2.2.13** and **CiA DSP 402 v4.1.1** device profile for drives and motion control, now included in IEC 61800-7-1 Annex A, IEC 61800-7-201 and IEC 61800-7-301 standards. In this mode, the system may be controlled via a CANopen master. The system offers the possibility for a CANopen master to call motion sequences/ functions, written in TML and stored in the drive EEPROM, using manufacturer specific objects. Also, the drives can communicate separately between each other by using non reserved 11 bit identifiers.

When **TMLCAN** mode is selected, the unit behaves as standard Technosoft intelligent system and conforms to Technosoft protocol for exchanging **TML commands via CAN-bus**. When TMLCAN protocol is used, it is not mandatory to have a master. Any drive can be set to operate standalone, and may play the role of a master to coordinate both the network communication/synchronization and the motion application via **TML commands** sent directly to the other drives.

For Micro 4803 commissioning **EasySetUp** or **EasyMotion Studio** PC applications may be used.

**EasySetUp** is a subset of EasyMotion Studio, including only the drive setup part. The output of EasySetUp is a set of setup data that can be downloaded into the drive EEPROM or saved on a PC file. At power-on, the drive is initialized with the setup data read from its EEPROM. With EasySetUp it is also possible to retrieve the complete setup information from a drive previously programmed. EasySetUp shall be used for drive setup in all cases where the motion commands are sent exclusively from a master. Hence neither the Micro 4803 TML programming capability nor the drive camming mode are used. **EasySetUp can be downloaded free of charge from Technosoft web page.**

**EasyMotion Studio** platform includes EasySetUp for the drive setup, and a **Motion Wizard** for the motion programming. The Motion Wizard provides a simple, graphical way of creating motion programs and automatically generates all the TML instructions. *With EasyMotion Studio you can execute complex motions, thanks to their built-in motion controller*s. EasyMotion Studio, may be used to program motion sequences in TML.

**A demo version of EasyMotion Studio (with EasySetUp part fully functional) can be downloaded free of charge from Technosoft web page.**

# <span id="page-7-0"></span>**2.2 Product Features**

- Fully digital multi-axis systems suitable for the control of **rotary or linear brushless and DC brush**
- Very compact design
- **Sinusoidal (FOC)** or **trapezoidal (Hall-based)** control of brushless motors
- **Technosoft Motion Language (TML)** instruction set for the definition and execution of motion sequences
- Standalone operation with stored motion sequences
- **Motor supply**: 7-48V; **Logic supply**: 6-48V; **PWM switching frequency**: up to 100kHz
- **Output current per axis:**
	- **Nominal**: 4ARMS / 5.6A.
	- **Peak**: 10ARMS / 14A amplitude peak.
- **Thermal Protection**: The internal temperature sensor disables the PWM outputs if the measured temperature exceeds 105°C
- **Various modes of operation**, including:
	- Position profiles with trapezoidal or S-curve speed shape
	- Position, Velocity, Time (PVT) 3<sup>rd</sup> order interpolation
	- Position, Time (PT) 1st order interpolation
	- Electronic gearing and camming
	- 40 Homing modes
	- **CAN version:** including: torque, speed or position control; position or speed profiles, Cyclic Synchronous Position (CSP), Cyclic Synchronous Velocity (CSV) and Cyclic Synchronous Torque (CST) for CANopen mode; external reference mode (analogue or encoder feedback) or sent via a communication bus
	- **EtherCAT version:** position or speed profiles, Cyclic Synchronous Position (CSP), Cyclic Synchronous Velocity (CSV) and Cyclic Synchronous Torque (CST)
- **Digital and analog I/Os per axis:**
	- 1 x analogue input software selectable: 12-bit 0-5V or ±10V: Reference, Feedback or general purpose
- 3 x digital inputs: 2 for limit switches + one Enable, NPN, pull-to-GND to activate, pull-up on-board to +5V. Pull to GND to activate
- 3 x configurabile I/Os, each software selectable as:
	- Digital input, NPN, with pull-up on-board to +5V. Pull to GND to activate;
- Digital output, NPN (open-collector), with pull-up on-board to +5V. Sink current: 1 x 1.5A to drive inductive loads (such as mechanical brake), 2 x 0.1A.
- **Feedback devices** (dual-loop support) **per axis:**
	- **1 x Hall sensor interface** (digital or linear)
	- **1 st feedback devices supported**:
		- **Incremental A / B** (index Z available only for 1 encoder): differential or single-ended
		- **Pulse & direction** interface (single-ended or differential) for external (master) digital reference
		- **Absolute:** differential or single-ended encoder. Supported protocols: SSI, BiSS, EnDAT, TAMAGAWA, Panasonic, Nikon, Sanyo Denki
	- **2 nd feedback devices supported:**
		- **Incremental encoder** interface: differential.
		- **Pulse & direction** interface (differential) for external (master) digital reference
	- **Absolute:** differential or single-ended encoder. Supported protocols: SSI, BiSS, EnDAT, TAMAGAWA, Panasonic, Nikon, Sanyo Denki
- **EtherCAT® supported protocols** for CAT systems:
	- **FoE** File over EtherCAT for setup/TML functions and firmware update
	- **EoE** *–* Ethernet over EtherCAT for Easy Motion studio communication over EtherCAT
- **16K 16 SRAM** memory for data acquisition per axis
- **24K 16 E<sup>2</sup>ROM** to store TML motion programs, cam tables and other user data per axis
- Operating ambient temperature:  $0-40^{\circ}$ C (over  $40^{\circ}$ C with derating)
- **Voltage efficiency**: >99%
- Feature that **detects breakage** of **Hall wires** and/or of **incremental/absolute encoder wires**
- **Protections per axis:**
	- Short-circuit between motor phases
	- Short-circuit from motor phases to ground
	- Over-voltage
	- Under-voltage
- Over-current
- Over-temperature
- Communication error
- Control error

# <span id="page-8-0"></span>**2.3 Identification Labels**

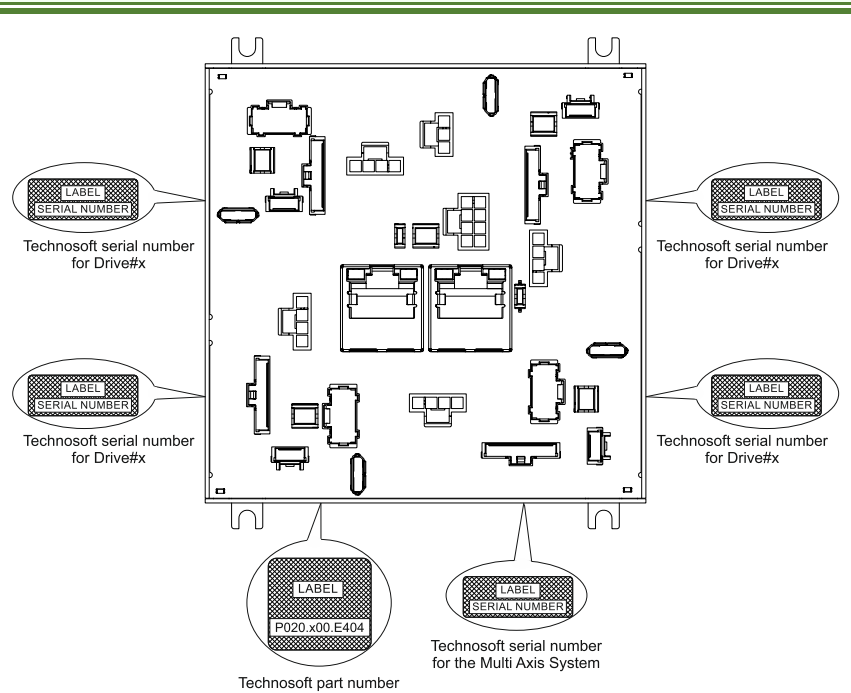

*Figure 1 Micro 4803 Multi Axis System identification labels*

The **Micro 4803 systems** can have the following part numbers and names on the identification label:

- *P020.200.E404 – Micro 4803 SY4 –* 4 Axis Motion System, EtherCAT®
- *P020.100.E404 – Micro 4803 SX4 –* 4 Axis Motion System, CAN

# <span id="page-9-1"></span><span id="page-9-0"></span>**2.4.1 Single loop configurations**

The position and/or speed are controlled using one feedback sensor. The other available feedback sensor input can be used for External reference Position or Velocity, Pulse and Direction, Electronic Gearing or Camming.

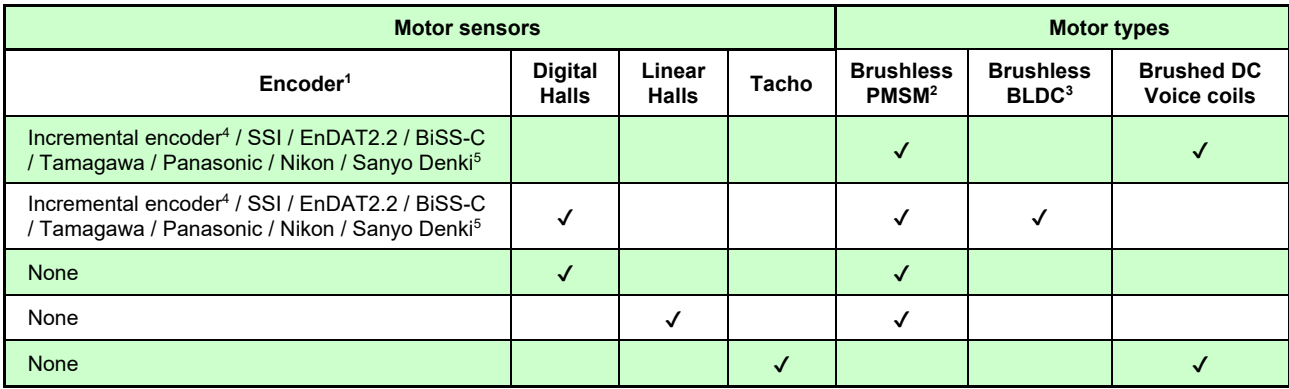

### <span id="page-9-2"></span>**2.4.2 Dual loop configurations**

The motor speed control loop is closed on one feedback connected on the motor while the motor position control loop is closed on the other available feedback which is placed on the load. There is usually a transmission between the load and the motor.

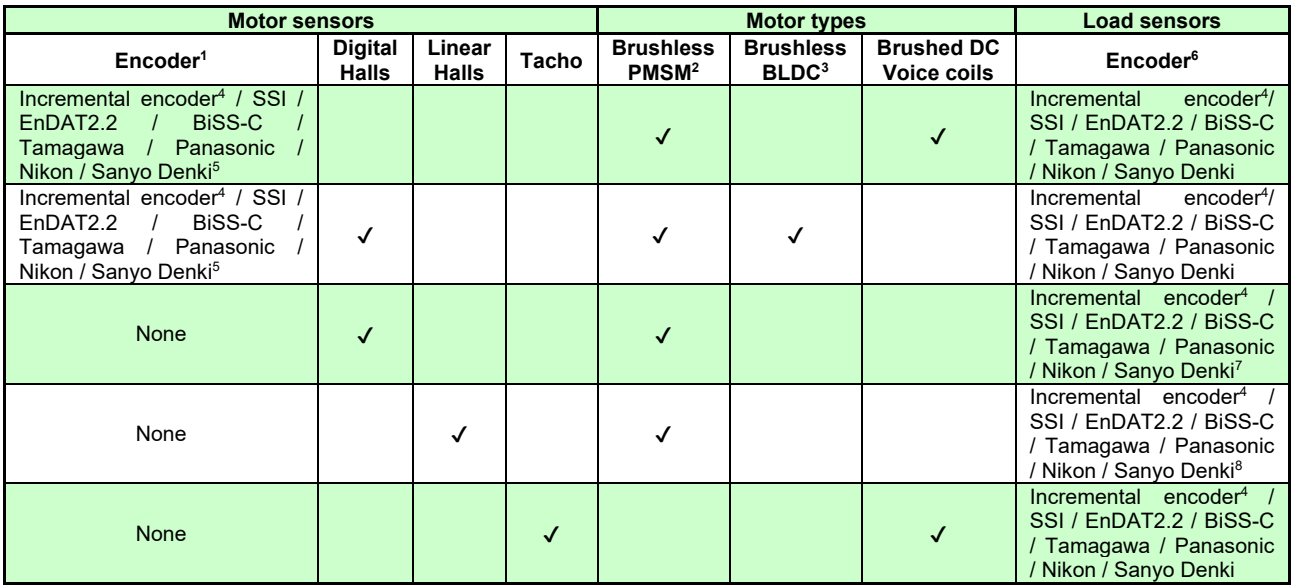

Each defined motor type can have any combination of the supported feedbacks either on motor or on load. Example: PMSM motor with Incremental encoder (from feedback #1) on motor and Incremental encoder (from feedback#2) on load

<sup>1</sup> Motor encoder can be either on Feedback 1 or on Feedback 2

<sup>2</sup> Sinusoidal. Brushless motor is controlled as PMSM using a field oriented control algorithm

<sup>&</sup>lt;sup>3</sup> Trapezoidal. Brushless motor is controlled as a BLDC motor using Hall-based commutation.

<sup>4</sup> Only differential on Feedback 2

<sup>&</sup>lt;sup>5</sup> SSI / EnDAT2.2 / BiSS-C / Tamagawa / Panasonic / Nikon / Sanyo Denki are differential, but single-ended option is also accepted  $6$  Load encoder is on Feedback 2  $/1$ , if motor encoder is on Feedback 1 / 2

<sup>7</sup> Load encoder can be only on Feedback 1 <sup>8</sup> Load encoder can be only on Feedback 2

# <span id="page-10-1"></span><span id="page-10-0"></span>**3.1 Micro 4803 SY Multi Axis System Dimensions**

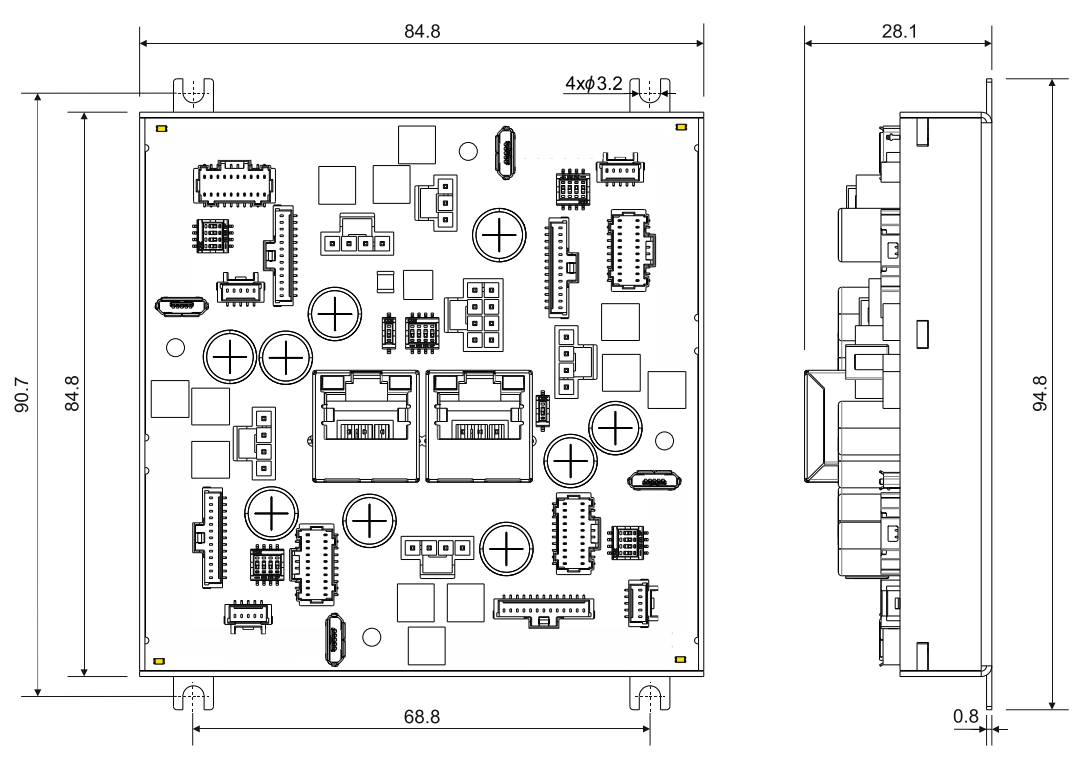

All dimensions are in mm. The drawings are not to scale. Figure 2 **Micro 4803 SY Multi Axis System dimensions**

# <span id="page-10-2"></span>**3.2 Micro 4803 SX Multi Axis System Dimensions**

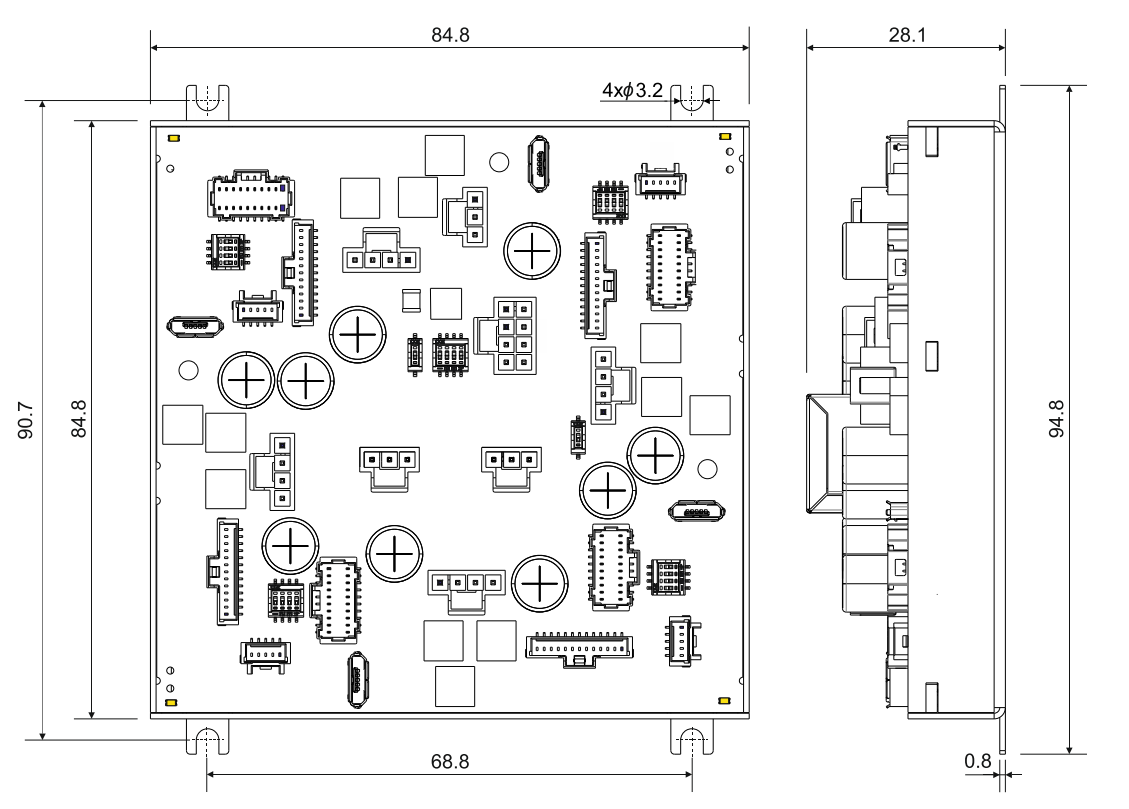

*Figure 3 Micro 4803 SX Multi Axis System dimensions*

# <span id="page-11-1"></span><span id="page-11-0"></span>**3.3.1 Pinouts for Micro 4803 SY Multi Axis System**

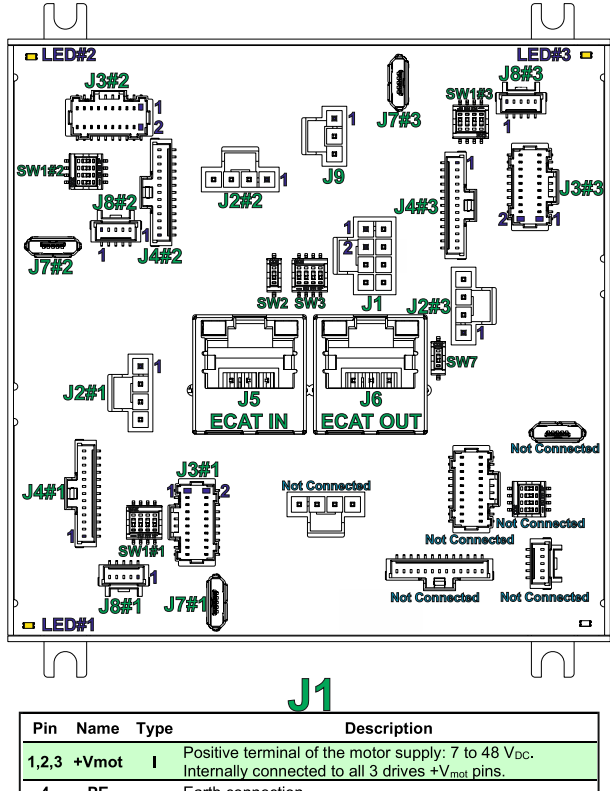

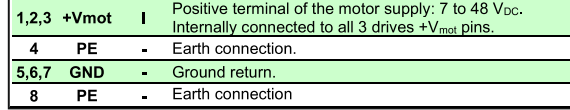

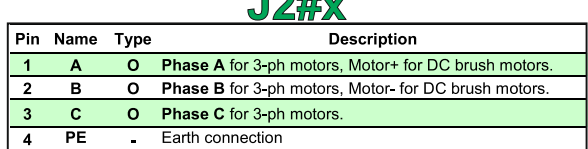

 $10M$ 

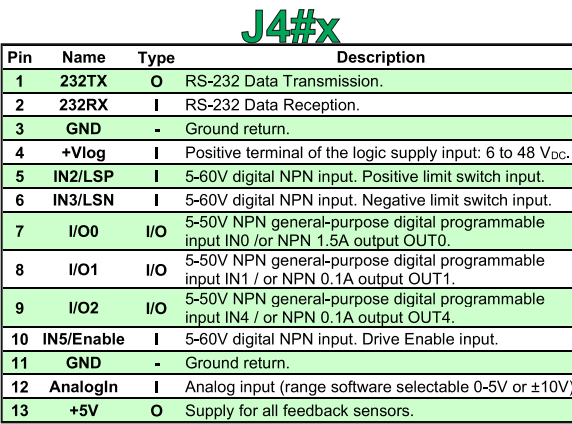

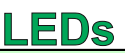

LEDs Each LED#x (yellow) shows if the corresponding drive logic supply is powered<br>and if its internal +5V power supply is operational

SW7

- **SW7 Reserved** 
	- Where "x" can be 1, 2, 3 or 4

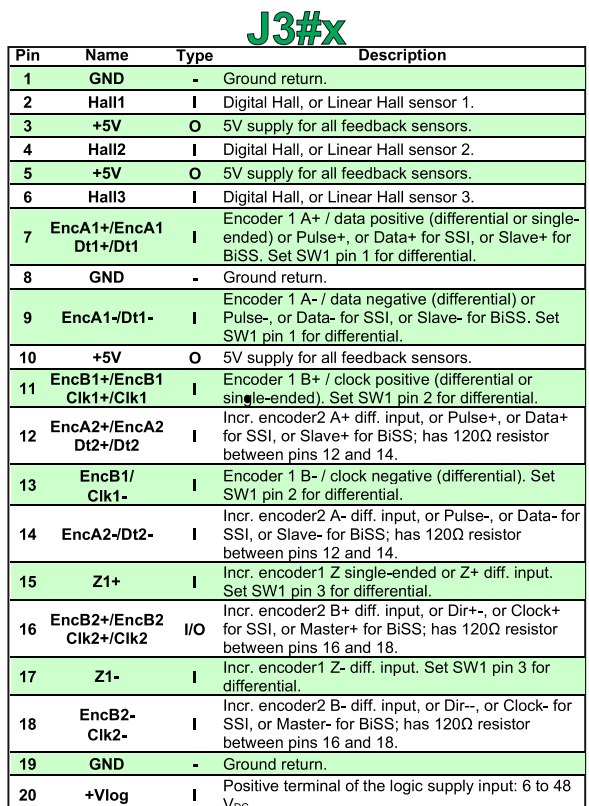

# $J8#x$

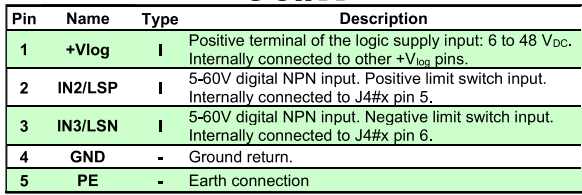

# J5, J6, J7#x

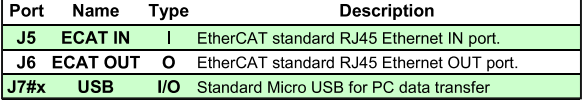

# J9

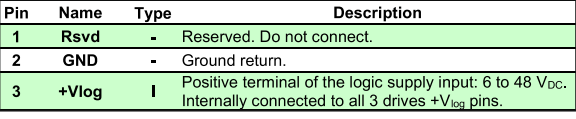

# **SW1#x**

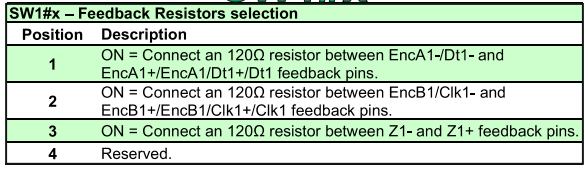

<span id="page-12-0"></span>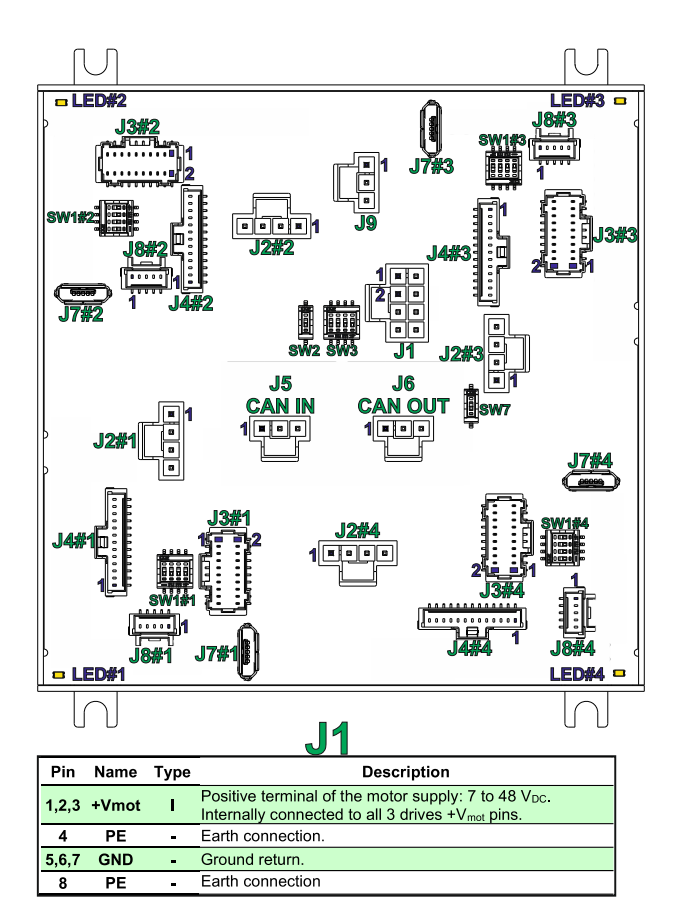

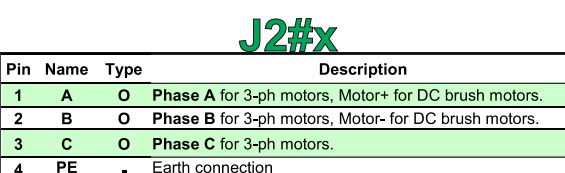

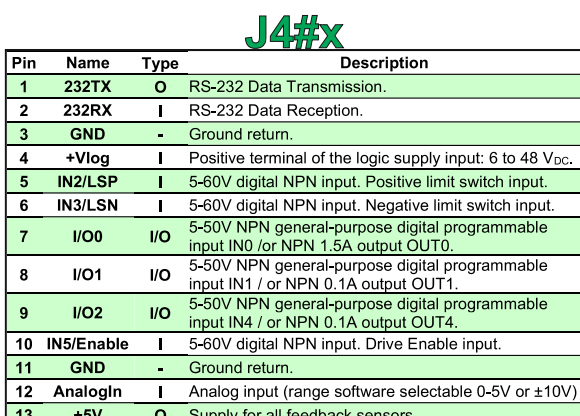

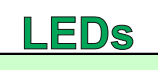

Each LED#x (yellow) shows if the corresponding drive logic supply is powered<br>and if its internal +5V power supply is operational

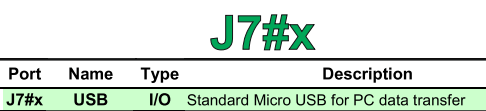

• Where "x" can be 1, 2, 3 or 4

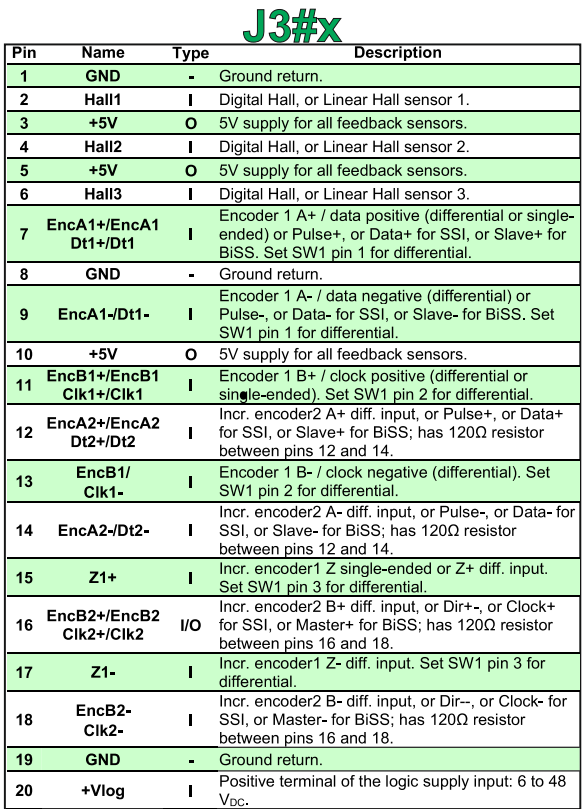

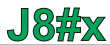

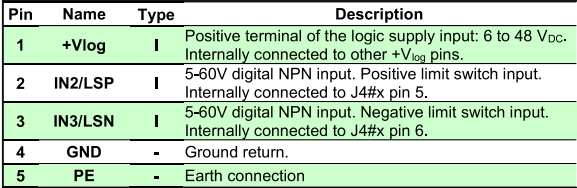

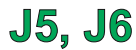

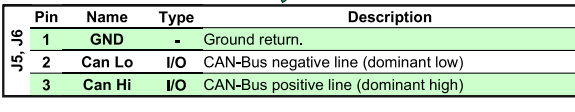

J9

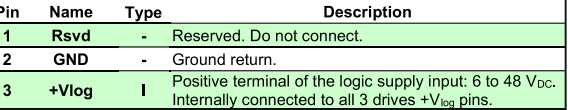

# **SW**

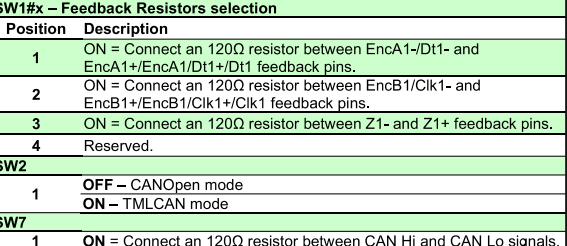

 $\overline{\phantom{a}}$ 

LEDs

τ

<span id="page-13-0"></span>The *Micro 4803 Multi Axis System* is intended to be mounted vertically or horizontally on a metallic support using the provided mounting holes and the recommended mating connectors.

The recommended inserts and screws are:

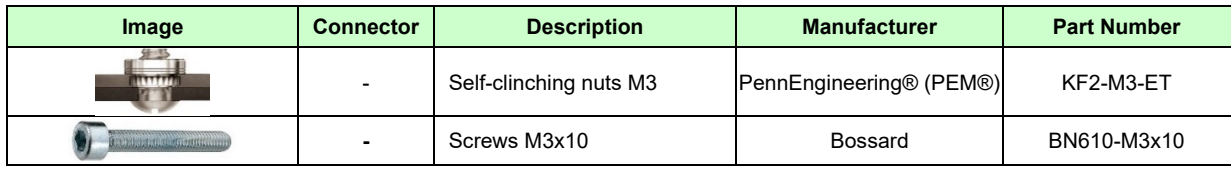

# <span id="page-13-1"></span>**3.5 Mating Connectors for Micro 4803 Multi-Axis System**

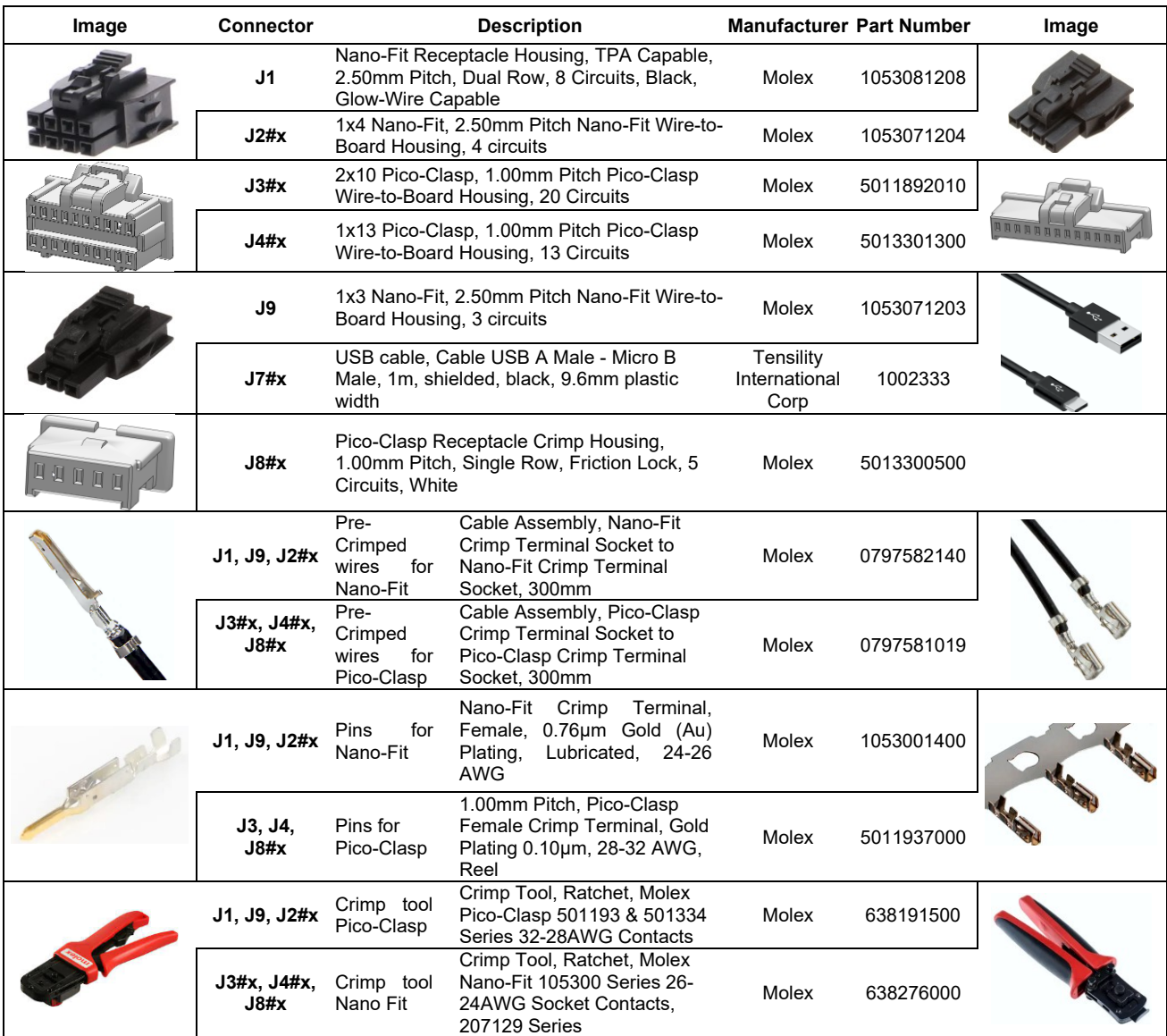

• Where "x" can be 1, 2 or 3 for Micro 4803 SY3 or 1, 2, 3 or 4 for Micro 4803 SY4

<span id="page-14-0"></span>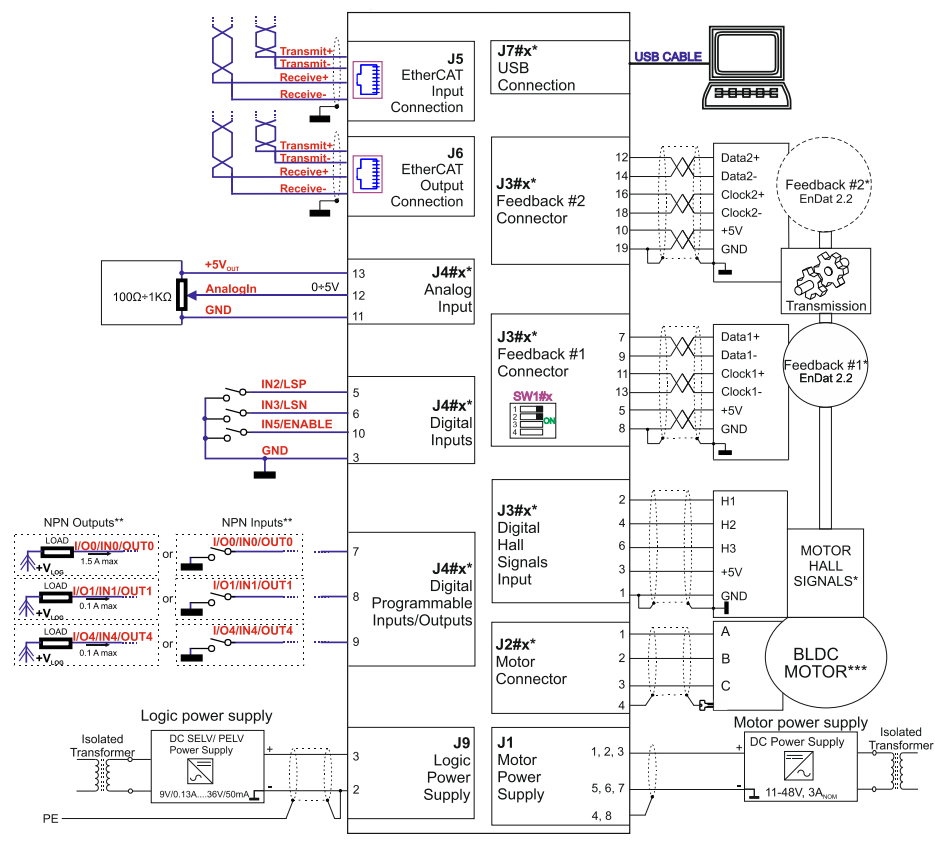

Figure 4 Micro 4803 SY Multi Axis System Connection diagram

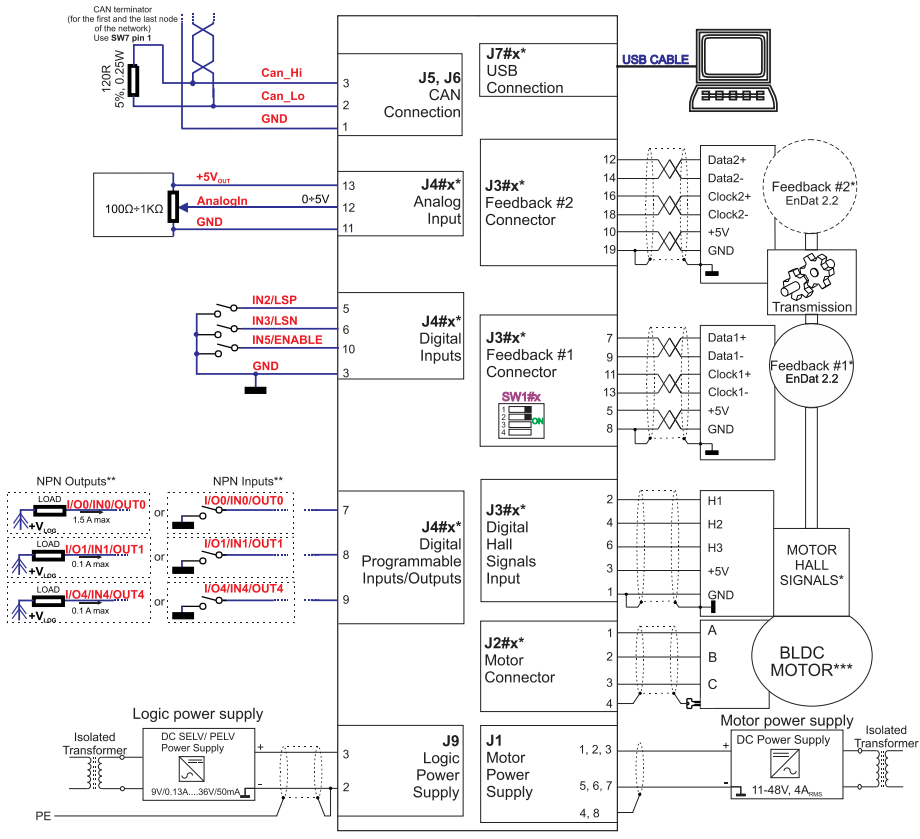

*Figure 5 Micro 4803 SX Multi Axis System Connection diagram*

- *\** Where "x" can be 1, 2, 3 or 4
- \*\* For other available feedback / motor options, check the detailed diagrams below
- \*\*\* Pins are software selectable individually as NPN inputs/outputs

# <span id="page-15-1"></span><span id="page-15-0"></span>**3.7.1 NPN inputs**

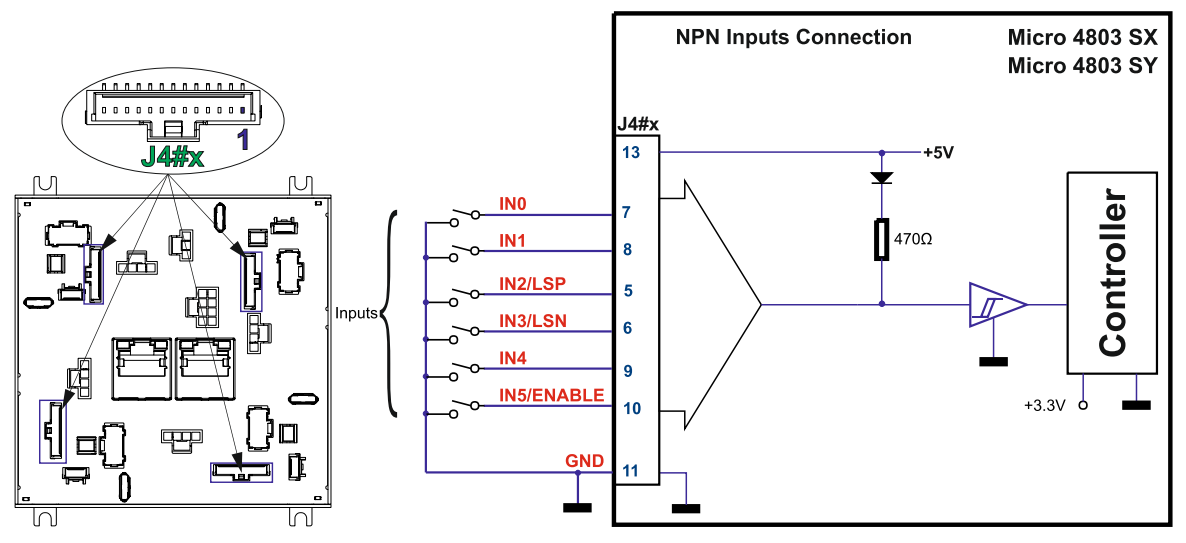

*Figure 6* **Digital NPN Inputs connection**

#### *Remarks:*

- *1. The inputs are compatible with NPN type outputs (input must be pulled to GND to change its default state).*
- *2. The I/O pins are individually software selectable as either NPN inputs or outputs.*
- *3. The length of the cables must be up to 30m, reducing the exposure to voltage surges in industrial environment.*

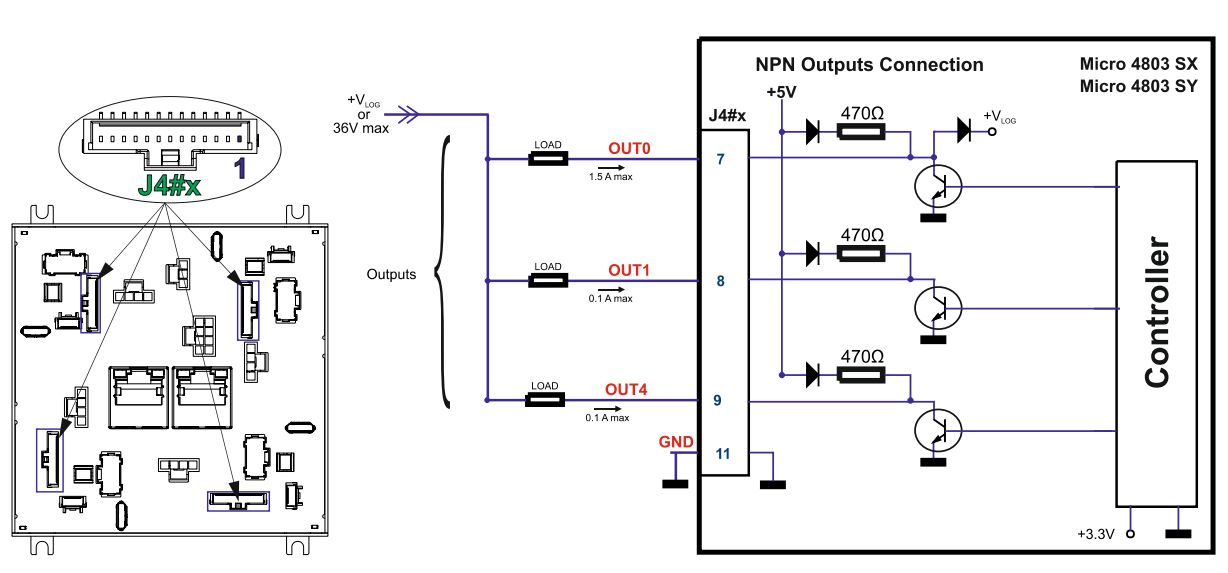

### <span id="page-15-2"></span>**3.7.2 NPN outputs**

*Figure 7* **Digital NPN Outputs connection** 

# *Remarks:*

- *1. The outputs are compatible with NPN type inputs (load is tied to common +VLOG, output pulls to GND when active and is floating when inactive).*
- *2. The I/O pins are individually software selectable as either NPN inputs or outputs.*

<span id="page-16-0"></span>![](_page_16_Figure_1.jpeg)

*Figure 8 0-5V* **Analog inputs connection** 

#### *Remarks:*

- *1. The analog input range is configurable by software: 12-bit 0-5V or ±10V: Reference, Feedback or general purpose input.*
- *2. The length of the cables must be up to 30m, reducing the exposure to voltage surges in industrial environment.*

#### <span id="page-16-1"></span>**3.8.1.1 Recommendation for wiring**

- a) If the analogue signal source is single-ended, use a 2-wire twisted shielded cable as follows: 1<sup>st</sup> wire connects the live signal to the drive input; 2<sup>nd</sup> wire connects the source ground to the drive ground; shield will be connected to the drive ground terminal.
- b) If the analogue signal source is differential and the signal source ground is isolated from the drive GND, use a 2-wire twisted shielded cable as follows: 1<sup>st</sup> wire connects the source plus (positive, in-phase) to the drive analogue input; 2<sup>nd</sup> wire connects the source minus (negative, out-of-phase) to the drive ground (GND). Shield is connected only at the drive side, to the drive PE, and is left unconnected at the source side.
- c) If the analogue signal source is differential and the signal source ground is common with the drive GND, use a 2-wire shielded cable as follows: 1st wire connects the source plus (positive, in-phase) to the drive analogue input; 2<sup>nd</sup> wire connects the source ground to the drive ground (GND); shield is connected only at the drive side, to the drive PE, and is left unconnected at the source side. The source minus (negative, outof-phase) output remains unconnected.

# <span id="page-17-1"></span><span id="page-17-0"></span>**3.9.1 Brushless Motor connection**

![](_page_17_Figure_2.jpeg)

*Figure 9* **Brushless motor connection**

<span id="page-17-2"></span>**3.9.2 DC Motor connection**

![](_page_17_Figure_5.jpeg)

![](_page_17_Figure_6.jpeg)

#### <span id="page-17-3"></span>**3.9.2.1 Recommendations for motor wiring**

- a) Avoid running the motor wires in parallel with other wires for a distance longer than 2 meters. If this situation cannot be avoided, use a shielded cable for the motor wires.
- b) The parasitic capacitance between the motor wires must not bypass 10nF. If very long cables (tens of meters) are used, this condition may not be met. In this case, add series inductors between the Micro 4803 Multi Axis System outputs and the cable. The inductors must be magnetically shielded (toroidal, for example), and must be rated for the motor surge current. Typically the necessary values are around 100 μH.
- c) A good shielding can be obtained if the motor wires are running inside a metallic cable guide.
- d) The shield must be connected to PE (protective earth) J2#x pin 4 and it is recommended to be also connected to the motor chassis.

![](_page_18_Figure_1.jpeg)

#### <span id="page-18-1"></span><span id="page-18-0"></span>**3.10.1 Feedback #1 - Single-ended Incremental Encoder Connection**

![](_page_18_Figure_3.jpeg)

![](_page_18_Picture_4.jpeg)

**CAUTION!**

*DO NOT CONNECT UNTERMINATED WIRES TO PINS J3#x.9, J3#x.13 AND J3#x.17. THEY MIGHT PICK UP UNWANTED NOISE AND GIVE FALSE ENCODER READINGS.*

*Encoder cable shield must be connected to system GND to avoid disturbances / noise induced by nearby cables.*

#### <span id="page-18-2"></span>**3.10.2 Feedback #1 - Differential Incremental Encoder Connection**

![](_page_18_Figure_8.jpeg)

*Figure 12* **Feedback #1 - Differential Incremental Encoder Connection** 

#### *Remarks:*

- *1. For Micro 4803 Multi Axis System Feedback #1 differential connection, 120Ω (0.25W) termination resistors are internally added by putting the SW1#x pins 1,2 and 3 on "ON" position.*
- *2. Length of the cables must be up to 30m, reducing the exposure to voltage surges in industrial environment.*

![](_page_18_Picture_13.jpeg)

**CAUTION!** *Encoder cable shield must be connected to system GND to avoid disturbances / noise induced by nearby cables.* 

### <span id="page-19-0"></span>**3.10.3 Feedback #2 - Differential Incremental Encoder Connection**

![](_page_19_Figure_1.jpeg)

*Figure 13* **Feedback #2 - Differential Incremental Encoder Connection** 

#### *Remarks:*

- *1. For Micro 4803 Multi Axis System Feedback#2 input has internal termination resistors, equivalent to 120Ω (0.25W), present in the drive.*
- *2. The length of the cables must be up to 30m, reducing the exposure to voltage surges in industrial environment.*

![](_page_19_Picture_6.jpeg)

**CAUTION!** *Encoder cable shield must be connected to system GND to avoid disturbances / noise induced by nearby cables.* 

#### <span id="page-19-1"></span>**3.10.4 Feedback #1 – Absolute Encoder Connection: SSI, BiSS, EnDAT**

![](_page_19_Figure_9.jpeg)

*Figure 14* **Feedback #1 – Absolute Encoder Connection** 

*Remarks:* 

- *1. For Micro 4803 Multi Axis system Feedback#1 absolute connection, 120Ω (0.25W) termination resistors are internally added by putting the SW1#x pins 1 and 2 on "ON" position.*
- *2. The length of the cables must be up to 30m, reducing the exposure to voltage surges in industrial environment.*

![](_page_19_Picture_14.jpeg)

**CAUTION!** *Encoder cable shield must be connected to system GND to avoid disturbances / noise induced by nearby cables.* 

<span id="page-20-0"></span>![](_page_20_Figure_1.jpeg)

*Figure 15* **Feedback #1 – Absolute Encoder Connection** 

#### *Remarks:*

- *1. For Micro 4803 Multi Axis system Feedback#1 absolute connection, 120Ω (0.25W) termination resistors are internally added by putting the SW1#x pin 1 on "ON" position.*
- *2. The length of the cables must be up to 30m, reducing the exposure to voltage surges in industrial environment.*

![](_page_20_Picture_6.jpeg)

**CAUTION!** *Encoder cable shield must be connected to system GND to avoid disturbances / noise induced by nearby cables.* 

# <span id="page-20-1"></span>**3.10.6 Feedback #2 – Absolute Encoder Connection: SSI, BiSS, EnDAT**

![](_page_20_Figure_9.jpeg)

*Figure 16* **Feedback #2 – Absolute Encoder Connection**

#### *Remarks:*

- *1. For Micro 4803 Multi Axis System Feedback #2 input has internal termination resistors, equivalent to 120Ω (0.25W), present in the drive.*
- *2. The length of the cables must be up to 30m, reducing the exposure to voltage surges in industrial environment.*

![](_page_20_Figure_14.jpeg)

**CAUTION!** *Encoder cable shield must be connected to system GND to avoid disturbances / noise induced by nearby cables.* 

### **3.10.7 Feedback #2 – Absolute Encoder Connection: Panasonic, Tamagawa, Nikon, Sanyo Denki**

![](_page_21_Figure_1.jpeg)

*Figure 17* **Feedback #2 – Absolute Encoder Connection** 

#### *Remarks:*

- *1. For Micro 4803 Multi Axis System Feedback #2 input has internal termination resistors, equivalent to 120Ω (0.25W), present in the drive.*
- *2. The length of the cables must be up to 30m, reducing the exposure to voltage surges in industrial environment.*

![](_page_21_Picture_6.jpeg)

**CAUTION!** *Encoder cable shield must be connected to system GND to avoid disturbances / noise induced by nearby cables.* 

#### <span id="page-21-0"></span>**3.10.8 Linear (Analog) Hall Connection**

![](_page_21_Figure_9.jpeg)

*Figure 18* **Linear Hall connection** 

![](_page_21_Picture_11.jpeg)

**CAUTION!** *Analog Hall cable shield must be connected to system GND to avoid disturbances / noise induced by nearby cables.* 

<span id="page-22-0"></span>![](_page_22_Figure_1.jpeg)

<span id="page-22-2"></span>![](_page_22_Figure_2.jpeg)

#### *Remarks:*

- 1. This connection is required when using Hall start method BLDC or PMSM and also for the Trapezoidal *commutation method. The digital halls are not used in this case as a feedback measurement device. The actual motor control is done with an incremental encoder.*
- *2. The Micro 4803 are equipped with a feature that detects breakage of Hall wires and/or of incremental/absolute encoder wires.<sup>1</sup>*
- *3. The length of the cables must be up to 30m, reducing the exposure to voltage surges in industrial environment.*

![](_page_22_Picture_7.jpeg)

**CAUTION!** *Digital Hall cable shield must be connected to system GND to avoid disturbances / noise induced by nearby cables.* 

### <span id="page-22-1"></span>**3.10.10 Digital Hall Connection for direct motor control without an encoder**

![](_page_22_Figure_10.jpeg)

*Figure 20* **Digital Hall connection** 

#### *Remarks:*

- *1. This connection is required when using only Digital hall signals as the main feedback device for motor control. In this case, no incremental encoder is needed.*
- *2. The Micro 4803 are equipped with a feature that detects breakage of Hall wires and/or of incremental/absolute encoder wires[.](#page-22-2)<sup>1</sup>*
- *3. The length of the cables must be up to 30m, reducing the exposure to voltage surges in industrial environment.*

![](_page_22_Picture_16.jpeg)

**CAUTION!** *Digital Hall cable shield must be connected to system GND to avoid disturbances / noise induced by nearby cables.* 

<sup>&</sup>lt;sup>1</sup> In case of an absolute encoder connection, if only just one wire is missing from a pair the breakage can't be detected.

- <span id="page-23-0"></span>a) Always connect both positive and negative signals when the position sensor is differential and provides them. Use one twisted pair for each differential group of signals as follows: A1+/DAT1+ with A1-/DAT1-, B1+/CLK1+ with B1-/CLK1-, Z1+ with Z1-, A2+/DAT2+ with A2-/DAT2- and B2+/CLK2+ with B2-/CLK2-. Use another twisted pair for the 5V supply and GND.
- b) Always use shielded cables to avoid capacitive-coupled noise when using single-ended encoders or Hall sensors with cable lengths over 1 meter. Connect the cable shield to the GND, at both ends.
- a) If the +5V supply output is used by another device (like for example an encoder) and the connection cable is longer than 5 meters, add a decoupling capacitor near the supplied device, between the +5V and GND lines. The capacitor value can be 1...10 μF, rated at 6.3V.

# <span id="page-23-1"></span>**3.11 Power Supply Connection**

![](_page_23_Figure_5.jpeg)

*Figure 21* **Supply connection**

#### *Remarks:*

- 1. The Micro 4803 always requires two supply voltages:  $+V_{\text{LOG}}$  and  $+V_{\text{MOT}}$ .
- *2. The +Vlog inputs can be supplied from the same power source as long as its output voltage is 6 to 48V DC from a SELV/ PELV power supply.*
- *3. J9 connector is internally connected to all axis +Vlog inputs and GND.*
- *4. An external electrolytic capacitor may be added between +Vmot and GND, to help reduce over-voltage during load braking/ reversals. See paragraph [0](#page-23-4) for details.*

#### <span id="page-23-4"></span><span id="page-23-2"></span>**3.11.1.1 Recommendations for Supply Wiring**

- a) Use short, thick wires between the Micro 4803 and the motor power supply. Connect power supply wires to all the indicated pins.
- b) If the wires are longer than 2 meters, use twisted wires for the supply and ground return. For wires longer than 20 meters, add a capacitor of at least 1000μF (rated at an appropriate voltage) right on the terminals of the Micro 4803 SY.
- c) If the motor power supply cable is shielded, it must be connected to  $PE J1$  pins 4, 8 and it is recommended to be also connected to the motor chassis. The logic power supply cable shield must be connected to GND at both ends.

#### <span id="page-23-3"></span>**3.11.1.2 Recommendations to limit over-voltage during braking**

During abrupt motion brakes or reversals the regenerative energy is injected into the motor power supply. This may cause an increase of the motor supply voltage (depending on the power supply characteristics). If the voltage bypasses 60V, the drive over-voltage protection is triggered and the drive power stage is disabled. In order to avoid this situation you have 2 options:

*Add a capacitor on the motor supply* big enough to absorb the overall energy flowing back to the supply. The capacitor must be rated to a voltage equal or bigger than the maximum expected over-voltage and can be sized with the formula:

$$
C \ge \frac{2 \times E_M}{U_{MAX}^2 - U_{NOM}^2}
$$

where:

 $U_{MAX}$  = 60V is the over-voltage protection limit

U<sub>NOM</sub> is the nominal motor supply voltage

 $E_M$  = the overall energy flowing back to the supply in Joules. In case of a rotary motor and load,  $E_M$  can be computed with the formula:

![](_page_24_Figure_6.jpeg)

where:

 $J_M$  – total rotor inertia [kgm<sup>2</sup>]

J<sub>L</sub> – total load inertia as seen at motor shaft after transmission [kgm<sup>2</sup>]

 $\overline{\omega}_M$  – motor angular speed before deceleration [rad/s]

 $m_M$  – motor mass [kg] – when motor is moving in a non-horizontal plane

m<sup>L</sup>– load mass [kg] – when load is moving in a non-horizontal plane

g– gravitational acceleration i.e. 9.8 [m/s<sup>2</sup> ]

h**initial** – initial system altitude [m]

h**final** – final system altitude [m]

I<sub>M</sub> – motor current during deceleration [ARMS/phase]

 $R_{Ph}$  – motor phase resistance  $[\Omega]$ 

 $t_d$  – time to decelerate [s]

T<sup>F</sup>– total friction torque as seen at motor shaft [Nm] – includes load and transmission

In case of a linear motor and load, the motor inertia  $J_M$  and the load inertia  $J_L$  will be replaced by the motor mass and the load mass measured in [kg], the angular speed  $_{\text{U}}$  will become linear speed measured in [m/s] and the friction torque  $T_F$  will become friction force measured in [N].

![](_page_24_Figure_21.jpeg)

# <span id="page-24-0"></span>**3.12 USB connection**

*Figure 22* **USB connection**

For the USB connection a standard USB cable is required. The drivers are found automatically in Windows 10 and the device is identified as a COM port.

In Easy Motion studio, choose the following communication settings:

![](_page_25_Picture_0.jpeg)

*Figure 23* **USB connection**

Instead of COM1, choose the new COM value detected after the driver is installed.

#### *Remark:*

- *1. EasyMotion Studio can communicate either with RS232 or USB communication (not both at the same time).*
- *2. EasyMotion Studio can communicate in parallel with RS232/USB communication while CAN or EtherCAT communication is active.*

# **3.13 Serial RS-232 connection**

![](_page_25_Figure_7.jpeg)

*Figure 24. Serial RS-232 connection* 

#### *Remark:*

- *1. EasyMotion Studio can communicate either with RS232 or USB communication (not both at the same time).*
- *2. EasyMotion Studio can communicate in parallel with serial RS232 communication while CAN or EtherCAT communication is active.*

#### **3.13.1.1 Recommendation for wiring**

- b) If you build the serial cable, you can use a 3-wire shielded cable with shield connected to BOTH ends. Do not use the shield as GND. The ground wire must be included inside the shield, like the 232Rx and 232Tx signals.
- c) Always power-off all the Micro 4803 supplies before inserting/removing the RS-232 serial connector
- d) Do not rely on an earthed PC to provide the Micro 4803 GND connection! The drive must be earthed through a separate circuit. Most communication problems are caused by the lack of such connection.

![](_page_25_Picture_16.jpeg)

**CAUTION! DO NOT CONNECT/DISCONNECT THE RS-232 CABLE WHILE THE DRIVE IS PWERED ON. THIS OPERATION CAN DAMAGE THE DRIVE**

![](_page_26_Figure_1.jpeg)

#### *Remarks:*

- *1. The CAN network requires a 120-Ohm terminator between CAN-Hi and CAN-Lo signals available via SW7.*
- *2. CAN signals are not isolated from other Micro 4803 circuits.*
- *3. EasyMotion Studio can communicate in parallel with RS232 communication while CAN communication is active*

#### **3.14.1.1 Recommendation for wiring**

- a) Build CAN network using cables with twisted wires (2 wires/pair), with CAN-Hi twisted together with CAN-Lo. It is recommended but not mandatory to use a shielded cable. If so, connect the shield to GND. The cable impedance must be 105 ... 135 ohms (120 ohms typical) and a capacitance below 30pF/meter.
- b) When using a printed circuit board (PCB) motherboard based on FR-4 material, build the CAN network using a pair of 12mil (0.012") tracks, spaced 8 to 10mils (0.008"…0.010") apart, placed over a local ground plane (microstrip) which extends at least 1mm left and right to the tracks.
- c) Whenever possible, use daisy-chain links between the CAN nodes. Avoid using stubs. A stub is a "T" connection, where a derivation is taken from the main bus. When stubs can't be avoided keep them as short as possible. For 1 Mbit/s (worst case), the maximum stub length must be below 0.3 meters.

![](_page_26_Figure_11.jpeg)

*Figure 26. Multiple-Axis CAN network*

# <span id="page-27-0"></span>**3.15 EtherCAT Connection**

### <span id="page-27-1"></span>**3.15.1 Recommendations for EtherCAT Wiring**

- Build EtherCAT® network using UTP (unshielded twisted pair) cables rated CAT5E or higher (CAT6, etc.). Cables with this rating must have multiple characteristics, as described in TIA/EIA-568-B. Among these are: impedance, frequency attenuation, cross-talk, return loss, etc.
- It is acceptable to use STP (shielded twisted pair) or FTP (foil twisted pair) cables, rated CAT5E or higher (CAT6, etc.). The added shielding is beneficial in reducing the RF (radio-frequency) emissions, improving the EMC emissions of the application.
- The maximum length of each network segment must be less than 100 meters.
- The network topology is daisy-chain. All connections are done using point-to-point cables. The global topology can be one of the two:
	- $\circ$  Linear, when the OUT port of the last drive in the chain remains not connected. Master is connected to IN port of the first drive; OUT of the first drive is connected to IN of the following drive; OUT of the last drive remains unconnected. See *Figure 27* for a visual representation of the linear topology.
	- o Ring, when the OUT port of the last drive in the chain is connected back to the master controller, on the 2nd port of the master. This topology consists of the linear topology described above, plus an extra connection between the master, which has two RJ45 ports, to OUT of the last drive. See *Figure 28* for a visual representation of the ring topology.
- Ring topology is preferred for its added security, since it is insensitive to one broken cable / connection along the ring (re-routing of communication is done automatically, so that to avoid the broken cable / connection)
- It is highly recommended to use qualified cables, assembled by a specialized manufacturer. When using CAT5E UTP cables that are manufactured / commissioned / prepared on Site, it is highly recommended to check the cables. The check should be performed using a dedicated Ethernet cable tester, which verifies more parameters than simple galvanic continuity (such as cross-talk, attenuation, etc.). The activation of "Link" indicators will NOT guarantee a stable and reliable connection! This can only be guaranteed by proper quality of cables used, according to TIA/EIA-568-B specifications.

# Linear Topology

![](_page_27_Figure_11.jpeg)

*Figure 27* **EtherCAT network linear topology**

# **Ring Topology**

![](_page_27_Figure_14.jpeg)

*Figure 28* **EtherCAT network ring topology**

• Ports cannot be swapped. Port IN (0) must be always used for connection, while port OUT (1) can be optionally left disconnected (inactive). Swapping ports can lead to packet loss, see EtherCAT documentation on circulating packets.

*Remark: EasyMotion Studio can communicate in parallel with RS232 or USB communication while EtherCAT communication is active*

### <span id="page-28-1"></span><span id="page-28-0"></span>**3.16.1 Disabling Autorun (for SX system)**

When an Micro 4803 SX4 is set in TMLCAN operation mode, by default after power-on it enters automatically in Autorun mode. In this mode, if the drive has in its local EEPROM a valid TML application (motion program), this is automatically executed as soon as the motor supply  $V_{MOT}$  is turned on.

In order to disable Autorun mode, there are 3 methods:

- a) Software by writing value 0x0001 in first EEPROM location at address 0x2000
- b) Hardware1 set the drive temporarily in CANopen mode via SW2. While in CANopen state, no motion will autorun.
- c) Hardware2 by temporary connecting all digital Hall inputs to GND, during the power-on for about 1 second ([Figure](#page-28-3) **29**). This option is particularly useful when it is not possible to communicate with the drive.

After the drive is set in non-Autorun/slave mode using 2<sup>nd</sup> method, the 1<sup>st</sup> method may be used to invalidate the TML application from the EEPROM. On next power on, in absence of a valid TML application, the drive enters in the non-Autorun/slave mode independently of the digital Hall inputs status.

#### <span id="page-28-2"></span>**3.16.2 Disabling the setup table at startup (for SY system)**

In some very rare cases, the setup table might be corrupted, causing the drive to reset continuously. This state can be noticed by seeing both the Ready and Error LED blinking for short periods of time continuously.

To recover from this state, the setup table must be invalidated by connecting all digital Hall inputs to GND.

On the next power on, the drive will load the default settings and set bit 2 from Motion Error Register – "Invalid Setup Data ". After a new valid setup table is loaded onto the drive, disconnect the hall sensors from GND and execute a new power off/ power on cycle.

![](_page_28_Figure_12.jpeg)

<span id="page-28-3"></span>*Figure 29* **Temporary** *c***onnection during power-on to invalidate the Setup table for Micro 4803**

# <span id="page-29-0"></span>**3.17 Axis ID Selection**

### <span id="page-29-1"></span>**3.17.1 AxisID selection for Micro 4803 SX**

The drive AxisID value is set after power on by:

- **Software**, setting via EasySetUp or EasyMotion Studio a specific AxisID value in the range 1-255.
- **Hardware**, by setting "H/W" option in Drive Setup dialogue from EasySetUp or EasyMotionStudio and setting **SW3** according to Table **3**.**1** – [AxisID selection for Micro 4803](#page-29-3) SX system.

![](_page_29_Figure_5.jpeg)

*Figure 30 Axis ID switches for Micro 4803 SX*

![](_page_29_Picture_498.jpeg)

<span id="page-29-3"></span>![](_page_29_Picture_499.jpeg)

The communication protocol can be set by the **SW2** switch:

- **ON** = **TMLCAN** mode is selected;
	- **OFF** = **CANopen** mode is selected.

#### *Remarks:*

- 1. The drive axis/address number is set when H/W is selected in Drive Setup under AxisID field or when the Setup *is invalid.*
- *2. The default Axis ID for all Micro 4803 SX is 255. If the CANOpen mode is selected and the AxisID value is 255, drive will be in "LSS inactive" state.*
- *3. All pins are sampled at power-up, and the drive is configured accordingly.*

#### <span id="page-29-2"></span>**3.17.2 AxisID selection for Micro 4803 SY**

The Micro 4803 SY Multi Axis System support all EtherCAT standard addressing modes. In case of device addressing mode based on node address, the Micro 4803 SY Multi Axis System drives sets the EtherCAT register called "*configured station alias* address" with its AxisID value.

The drive AxisID value is set after power on by:

• **Software**, setting via EasySetUp or EasyMotion Studio a specific AxisID value in the range 1-255.

• **Hardware**, by setting "H/W" option in Drive Setup dialogue from EasySetUp or EasyMotionStudio and setting **SW2 & SW3** according to **Table 3.2 - [AxisID selection for Micro 4803](#page-30-0) SY system**.

![](_page_30_Figure_1.jpeg)

*Figure 31 Axis ID switches for Micro 4803 SY*

![](_page_30_Picture_740.jpeg)

<span id="page-30-0"></span>![](_page_30_Picture_741.jpeg)

#### *Remarks:*

- *1. The drive axis/address number is set when H/W is selected in Drive Setup under AxisID field or when the Setup is invalid.*
- *2. The default Axis ID for all Micro 4803 SY is 255. When Axis ID is 255, the EtherCAT register called "configured station alias" will be 0.*
- *3. All pins are sampled at power-up, and the drive is configured accordingly.*

# <span id="page-31-0"></span>**3.18 Electrical Specifications**

- All parameters measured under the following conditions (unless otherwise specified):
- $V_{LOG} = 24 \text{ VDC}$ ;  $V_{MOT} = 48 \text{ VDC}$ ;  $F_{PWM} = 20 \text{ kHz}$
- Supplies start-up / shutdown sequence: -any-
- Load current (sinusoidal amplitude) = 5.6A
- Data is provided for each axis of the system

#### <span id="page-31-1"></span>**3.18.1 Operating Conditions**

![](_page_31_Picture_549.jpeg)

#### <span id="page-31-2"></span>**3.18.2 Storage Conditions**

![](_page_31_Picture_550.jpeg)

#### <span id="page-31-3"></span>**3.18.3 Mechanical Mounting**

![](_page_31_Picture_551.jpeg)

### <span id="page-31-4"></span>**3.18.4 Environmental Characteristics**

![](_page_31_Picture_552.jpeg)

# <span id="page-31-5"></span>**3.18.5 Logic Supply Input (+VLOG)**

![](_page_31_Picture_553.jpeg)

### <span id="page-31-6"></span>3.18.6 Motor Supply Input (+V<sub>MOT</sub>)

|                   |                                                                               | Min  | Typ. | Max. | Units           |
|-------------------|-------------------------------------------------------------------------------|------|------|------|-----------------|
| Supply<br>voltage | Nominal values                                                                |      |      | 48   | V DC            |
|                   | Absolute maximum values, drive operating but outside guaranteed<br>parameters |      |      | 60   | V <sub>DC</sub> |
|                   | Absolute maximum values, continuous                                           | -0.5 |      | 63   | V DC            |

<sup>&</sup>lt;sup>1</sup> Operating temperature at higher temperatures is possible with reduced current and power ratings<br><sup>2</sup> Micro 4803 can be operated in vacuum (no altitude restriction), but at altitudes over 2,500m, current and power rating

dissipation efficiency.<br><sup>3</sup> In case of forced cooling (conduction or ventilation) the spacing requirements may drop substantially down to zero as long as the ambient temperature is kept below the maximum operating limit

![](_page_32_Picture_537.jpeg)

# <span id="page-32-0"></span>**3.18.7 Motor Outputs (A/A+, B/A-, C)**

![](_page_32_Picture_538.jpeg)

# <span id="page-32-1"></span>**3.18.8 Supply Output (+5V)**

![](_page_32_Picture_539.jpeg)

# <span id="page-32-2"></span>**3.18.9 Digital Inputs (IN0, IN1, IN2/LSP, IN3/LSN, IN4, IN5/ENA)**

![](_page_32_Picture_540.jpeg)

<sup>1</sup> For more details see the "Current de-rating with +5V output current" graph

# <span id="page-33-0"></span>**3.18.10 Digital Outputs (OUT0, OUT1, OUT4)**

![](_page_33_Picture_495.jpeg)

# <span id="page-33-1"></span>**3.18.11 Encoder Inputs (A+, A-, B+, B-, Z+, Z-,A2+, A2-, B2+, B2-) 1**

![](_page_33_Picture_496.jpeg)

# <span id="page-33-2"></span>**3.18.12 Hall Inputs (Hall1, Hall2, Hall3)**

![](_page_33_Picture_497.jpeg)

<sup>1</sup> Full RS-422 compatibility, as well as noise rejection improvement the setting of SW1 pins 1, 2, 3 for each signal pair (A1+/A1-, B1+/ B1-, Z1+/Z1-) is needed

# <span id="page-34-0"></span>**3.18.13 Absolute encoder interface: SSI, BISS-C, EnDAT, Tamagawa, Nikon, Sanyo Denki**

![](_page_34_Picture_503.jpeg)

# <span id="page-34-1"></span>**3.18.14 Analog Inputs (REF, FDBK)**

<span id="page-34-4"></span>![](_page_34_Picture_504.jpeg)

# <span id="page-34-2"></span>**3.18.15 EtherCAT® (Micro 4803 SY system)**

![](_page_34_Picture_505.jpeg)

### <span id="page-34-3"></span>**3.18.16 CAN-Bus**

|                   |                                                 | Min.                                                               | Tvp. | Max. | <b>Units</b> |  |  |
|-------------------|-------------------------------------------------|--------------------------------------------------------------------|------|------|--------------|--|--|
| Compliance        | ISO11898, CIA-301v4.2, CIA 305 v2.2.13, 402v3.0 |                                                                    |      |      |              |  |  |
| <b>Bit rate</b>   | Software selectable                             | 125                                                                |      | 1000 | <b>Kbps</b>  |  |  |
|                   | 1Mbps                                           |                                                                    |      | 25   | m            |  |  |
| <b>Bus length</b> | 500Kbps                                         |                                                                    |      | 100  |              |  |  |
|                   | $\leq$ 250Kbps                                  |                                                                    |      | 250  |              |  |  |
| Resistor          | Between CAN-Hi, CAN-Lo                          | none on-board                                                      |      |      |              |  |  |
| Node addressing   | Hardware                                        | According to Table 3.1 - AxisID selection for Micro 4803 SX system |      |      |              |  |  |

<sup>&</sup>lt;sup>1</sup> Full RS-422 compatibility, as well as noise rejection improvement the setting of SW1 pins 1, 2, 3 for each signal pair (A1+/A1-, B1+/ B1-, Z1+/Z1-) is needed 2 "FS" stands for "Full Scale"

![](_page_35_Picture_428.jpeg)

#### **3.18.17 Conformity**

![](_page_35_Picture_429.jpeg)

**†** Stresses beyond values listed under "absolute maximum ratings" may cause permanent damage to the device. Exposure to absolute-maximum-rated conditions for extended periods may affect device reliability.

# <span id="page-35-0"></span>**4 De-rating curves**

![](_page_35_Figure_5.jpeg)

![](_page_35_Figure_6.jpeg)

![](_page_36_Figure_0.jpeg)

# <span id="page-36-0"></span>**5 Memory Map**

Micro 4803 has 2 types of memory available for user applications:  $16K \times 16$  SRAM and up to 24K $\times 16$  serial E<sup>2</sup>ROM.

The SRAM memory is mapped in the address range: C000h to FFFFh. It can be used to download and run a TML program, to save real-time data acquisitions and to keep the cam tables during run-time.

The E<sup>2</sup>ROM is mapped in the address range: 2000h to 7FFFh. It is used to keep in a non-volatile memory the TML programs, the cam tables and the drive setup information.

*Remark: EasyMotion Studio handles automatically the memory allocation for each motion application. The memory map can be accessed and modified from the "Memory Settings" dialogue of each application*

![](_page_36_Figure_6.jpeg)

**Figure 32** *Micro 4803 Memory Map*

![](_page_36_Picture_8.jpeg)